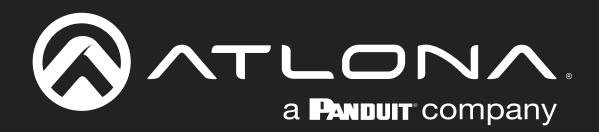

# Encoder / Decoder OmniStream Pro / R-Type

CLI Command Set JSON over WebSocket 2.0.0

Atlona Manuals **OmniStream** AT-OMNI-512 AT-OMNI-111/WP AT-OMNI-121 AT-OMNI-521 AT-OMNI-112 AT-OMNI-122

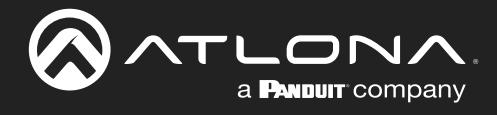

## Version Information

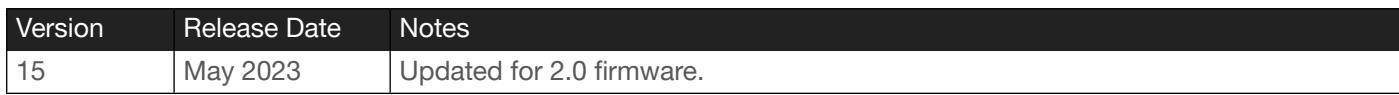

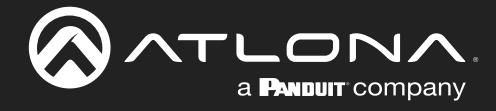

## Table of Contents

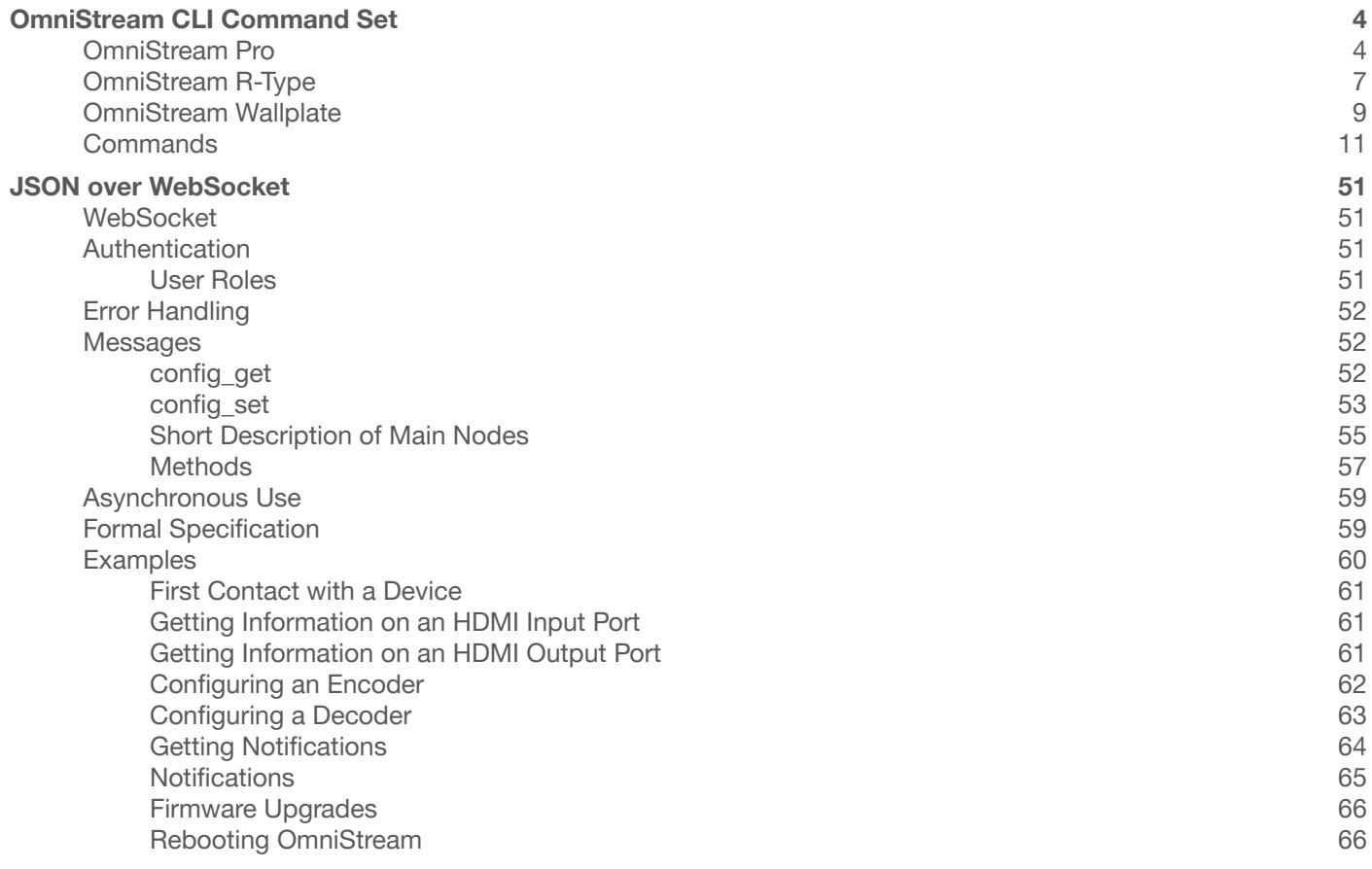

<span id="page-3-0"></span>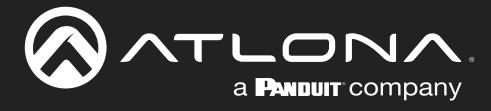

This section covers the CLI command set for OmniStream Pro, R-Type encoders/decoders, and OmniStream Wallplate encoders.

Commands can be sent using Telnet, SSH, or RS-232, except where noted. The Enc (encoder) and Dec (decoder) columns denote the availability of the command on the unit. Some commands are available on both the encoder and decoder. Commands are *not* case-sensitive. If the command fails or is entered incorrectly, then the feedback is "! Command not found". Some commands are restricted to the SSH protocol and will be noted as such.

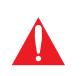

IMPORTANT: Each command must be terminated with a carriage-return (0x0d) and the feedback is terminated with a carriage-return and line-feed (0x0a). In addition, when sending multiple commands, at least 500 milliseconds should be specified between each command.

Refer to the following table for port assignments when using a control system.

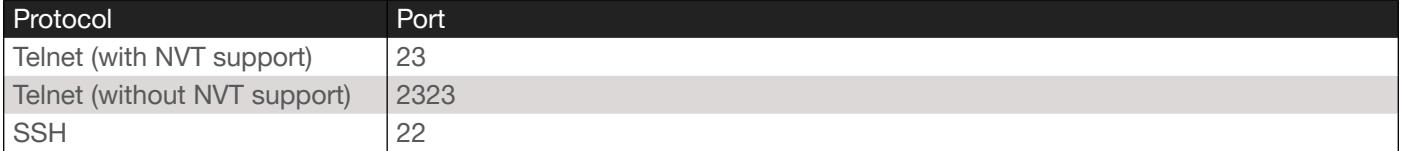

## OmniStream Pro

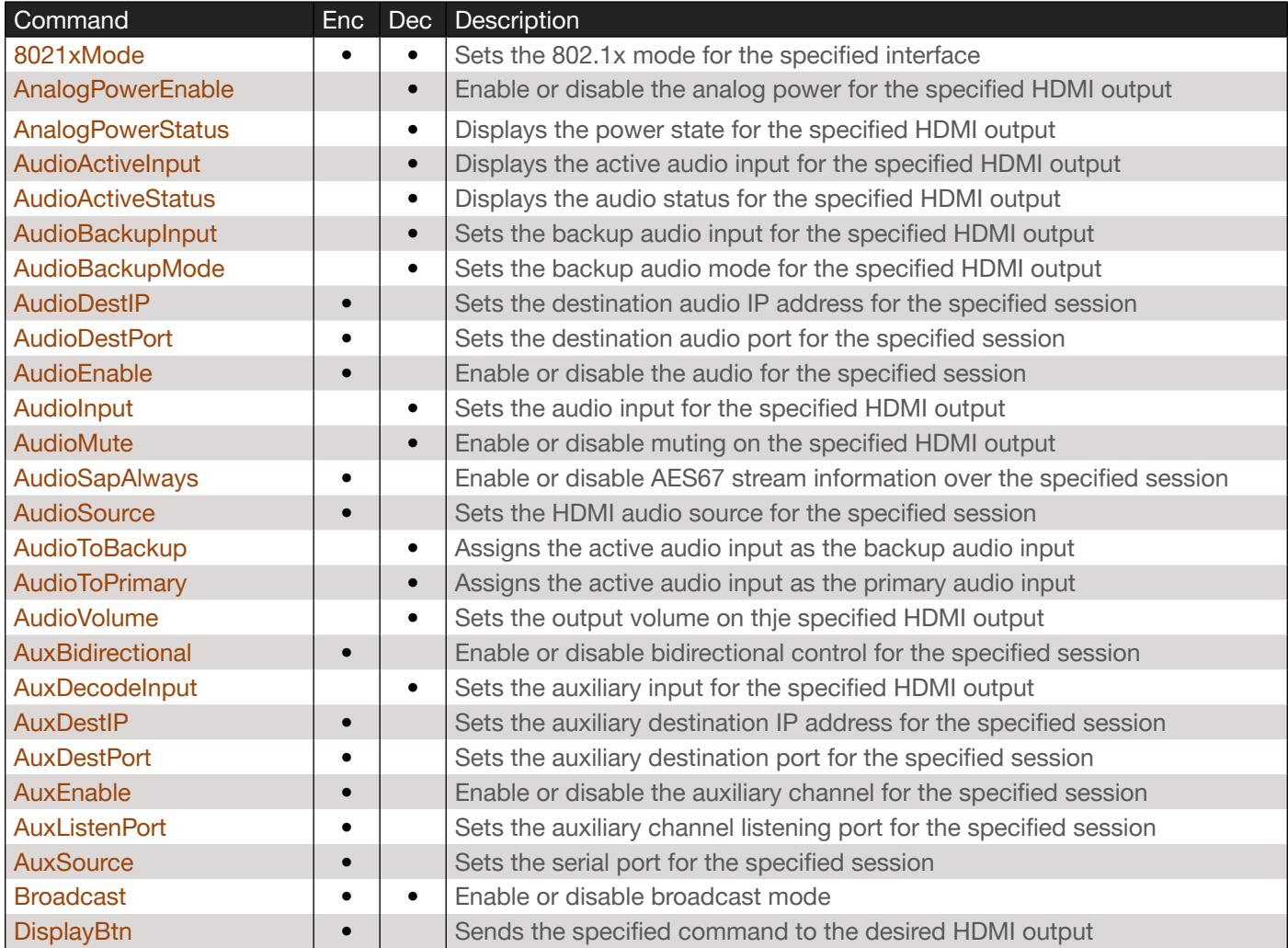

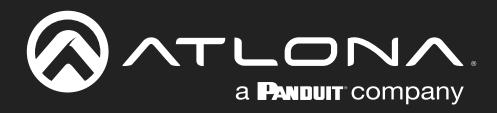

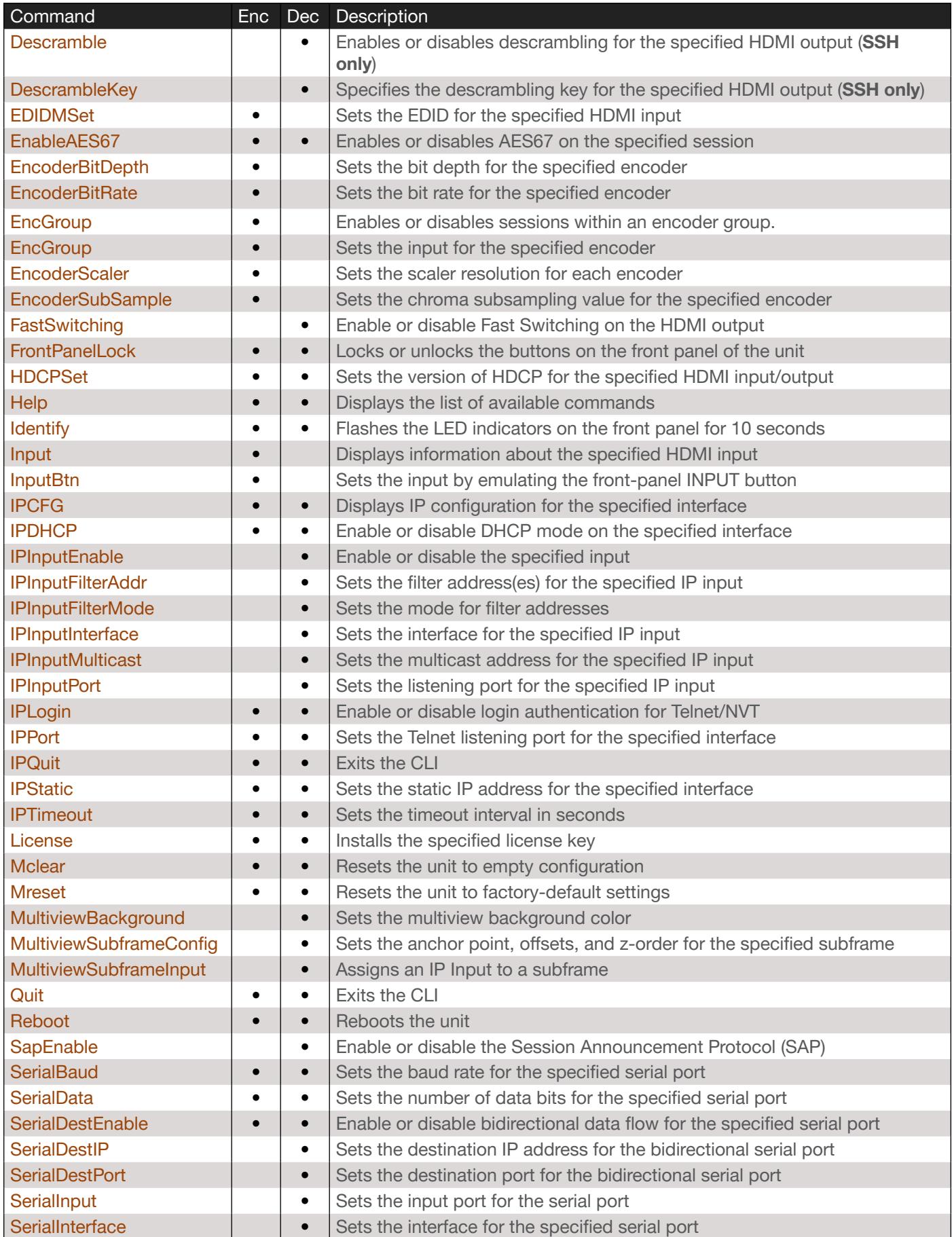

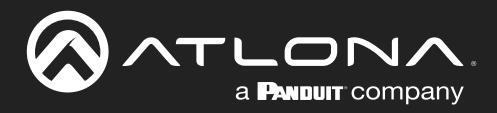

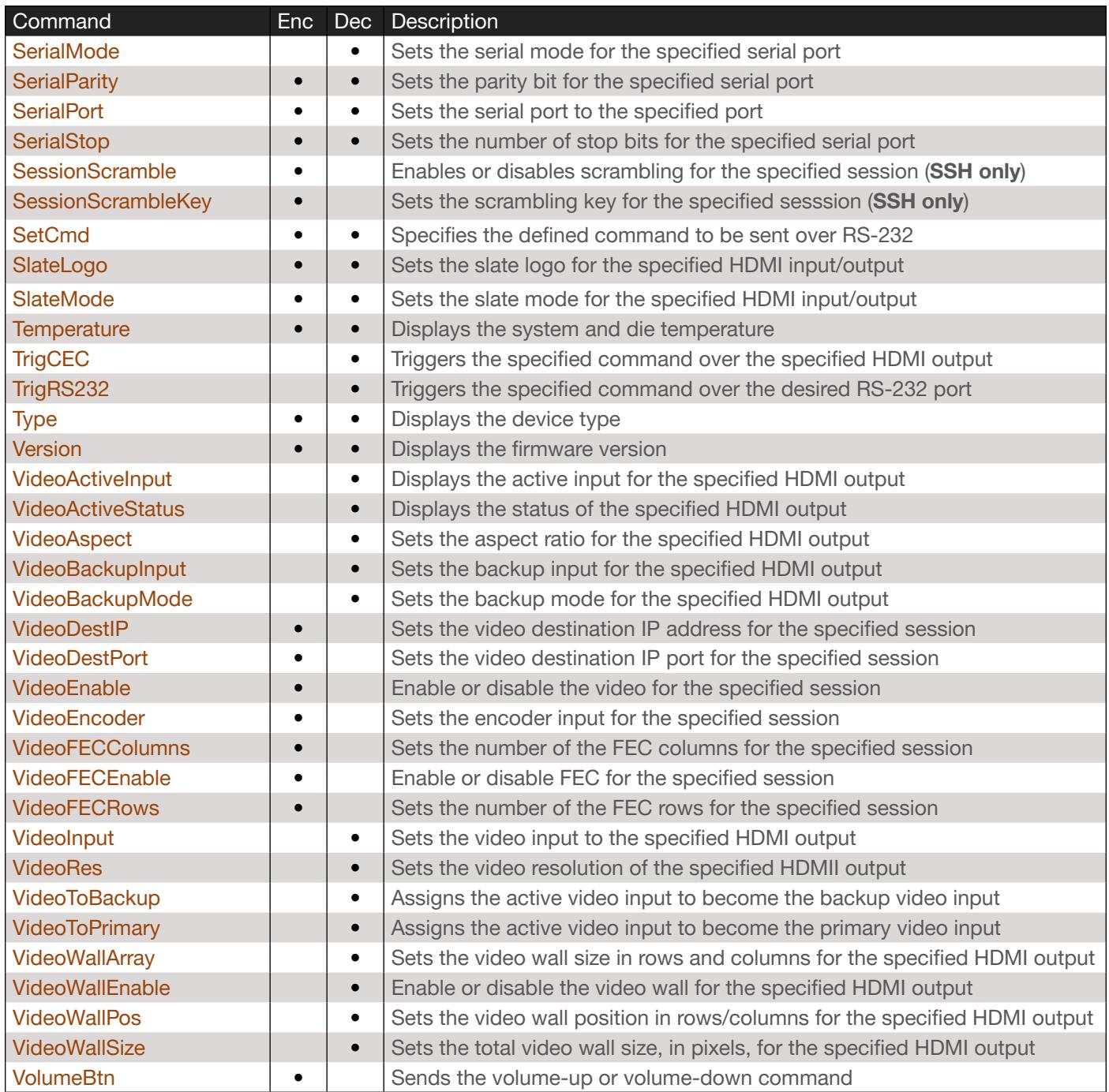

<span id="page-6-0"></span>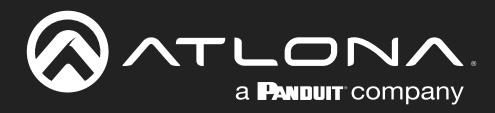

## OmniStream R-Type

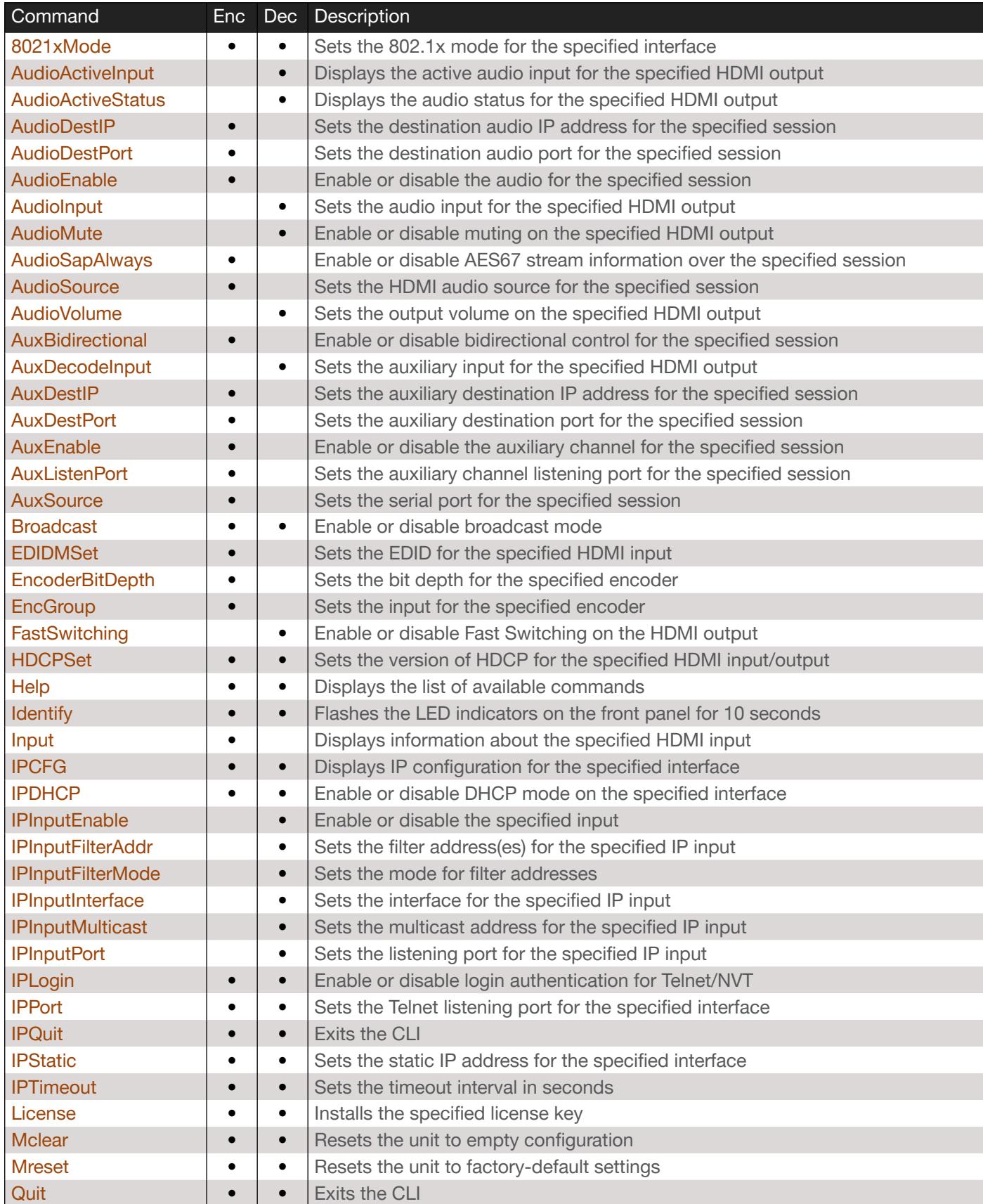

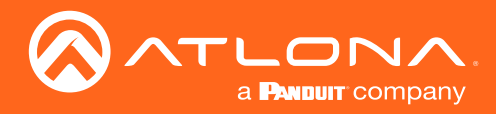

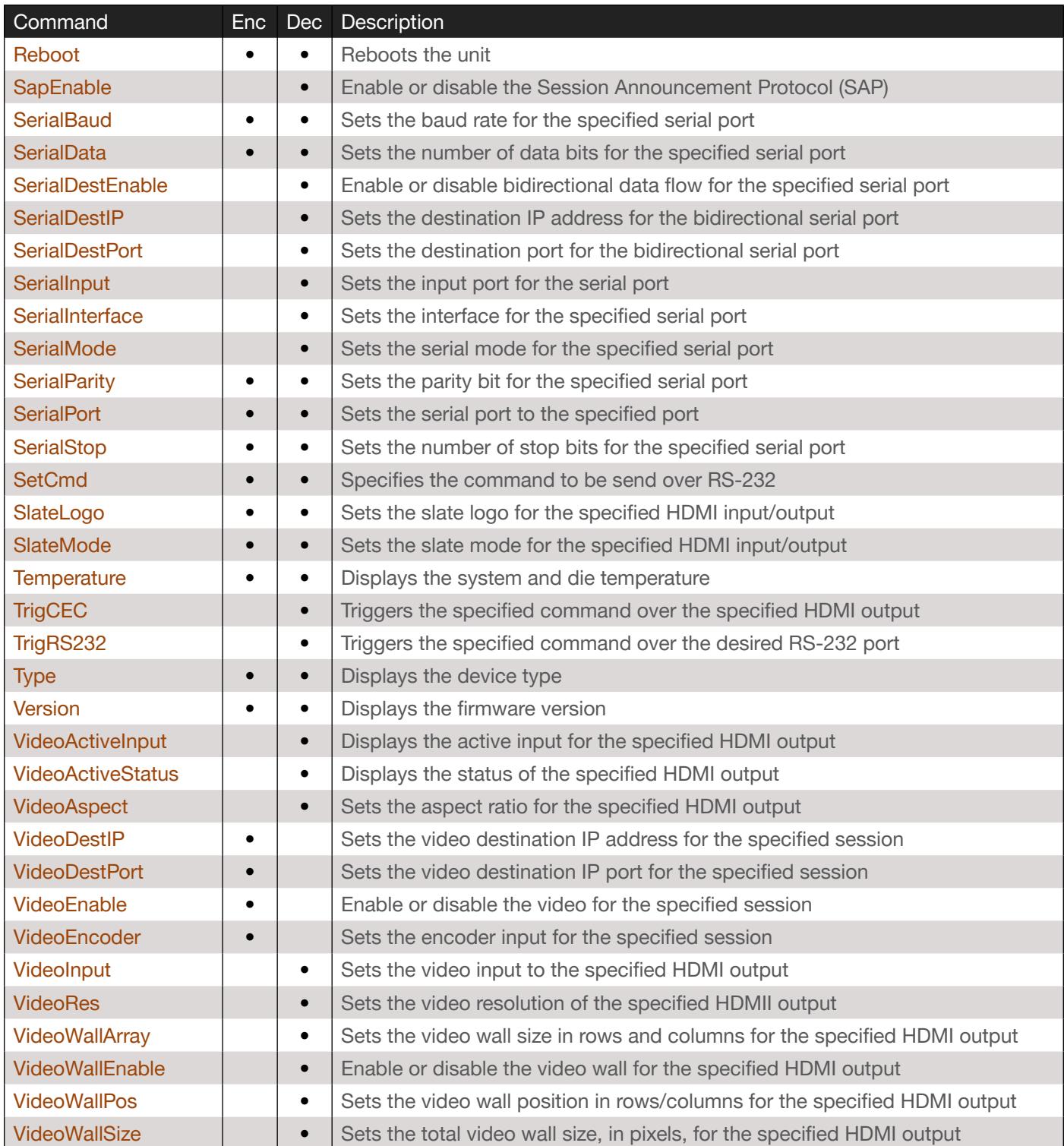

<span id="page-8-0"></span>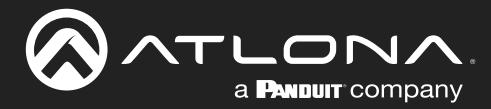

## OmniStream Wallplate

The OmniStream Wallplate (AT-OMNI-111-WP) is only available as an encoder. Therefore, the Enc and Dec columns have been removed from the table below.

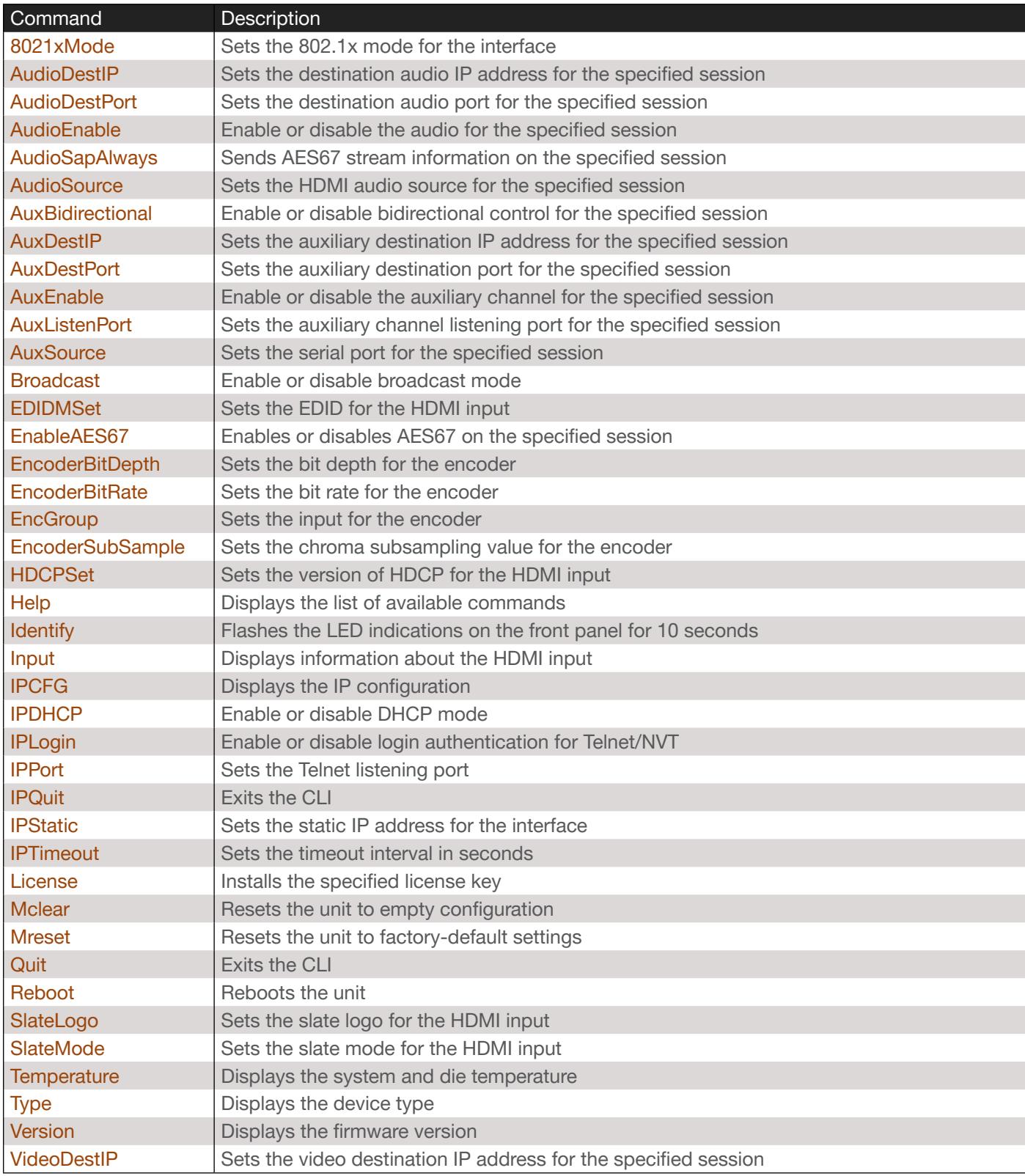

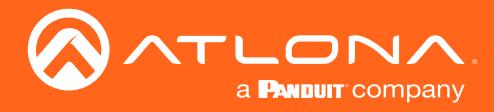

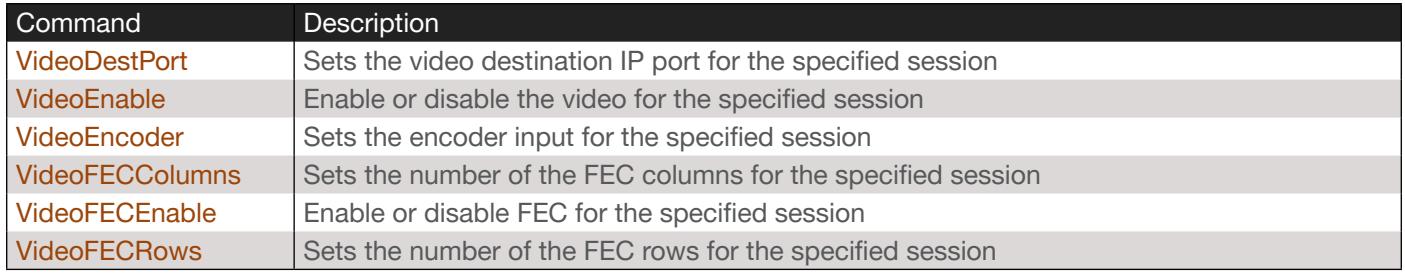

<span id="page-10-0"></span>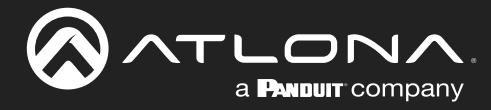

## **Commands**

### <span id="page-10-1"></span>8021xMode

Sets the 802.1x mode for the specified interface. Specify the sta argument to display the current setting.

IMPORTANT: Connecting an 802.1X-enabled encoder to a network without an active or operational authentication server, will result in an encoder that does not function until the expected message is returned from a RADIUS server. If it is unclear as to whether the network uses 802.1X authentication, consult the IT administrator for assistance.

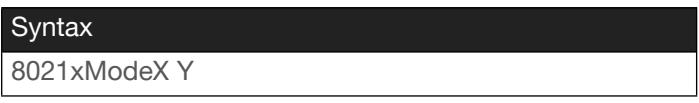

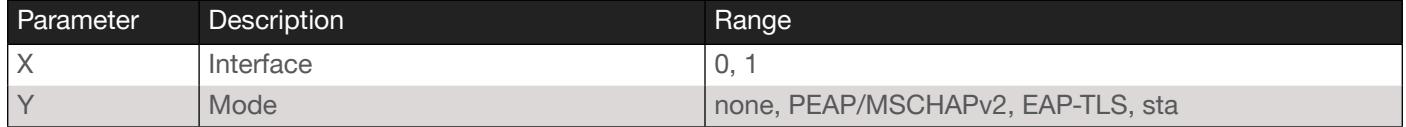

#### Example

8021xMode1 EAP-TLS

Feedback

8021xMode1 EAP-TLS set

### <span id="page-10-2"></span>AnalogPowerEnable

*This command is only available on Pro units.* Enable or disable the analog power for the specified HDMI output. Specify the sta argument to display the current setting.

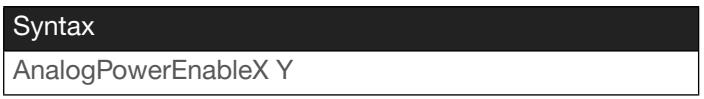

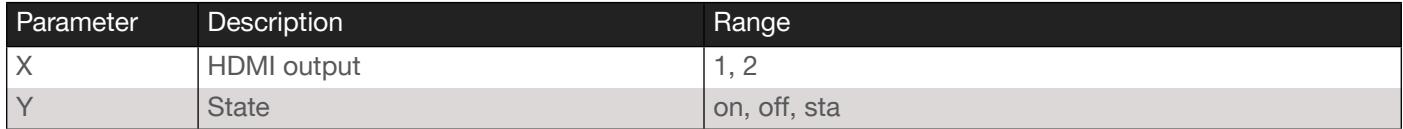

Example AnalogPowerEnable1 on

Feedback AnalogPowerEnable1 on set

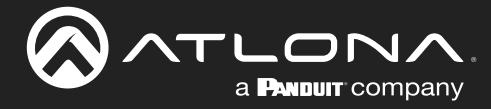

### <span id="page-11-0"></span>**AnalogPowerStatus**

**This command is only available on Pro units.** Displays the status of the analog output for the specified HDMI output port.

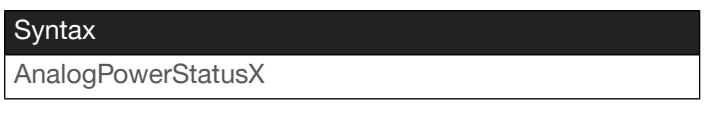

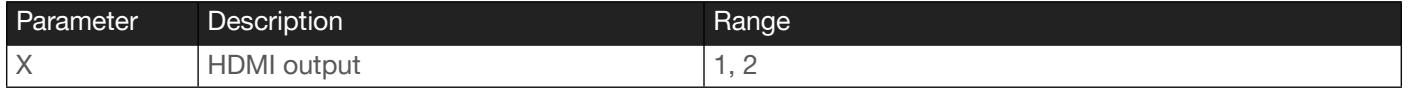

#### Example

AnalogPowerStatus1

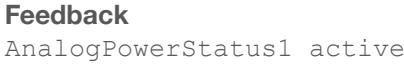

### <span id="page-11-1"></span>AudioActiveInput

**This command is only available on Pro units.** Displays the active audio input for the specifed HDMI output.

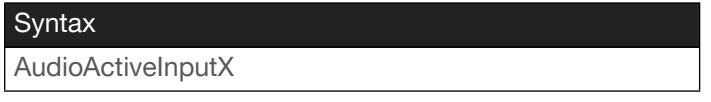

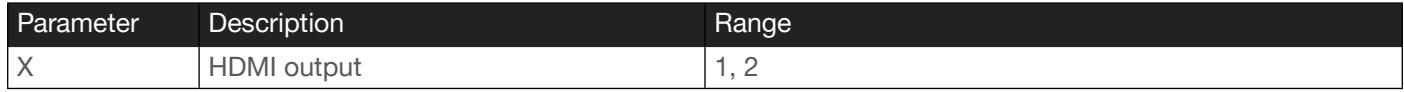

Example AudioActiveInput1 Feedback AnalogInputStatus1 3

### <span id="page-11-2"></span>AudioActiveStatus

**This command is only available on Pro units.** Displays the audio status for the specified HDMI output.

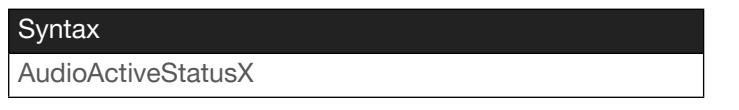

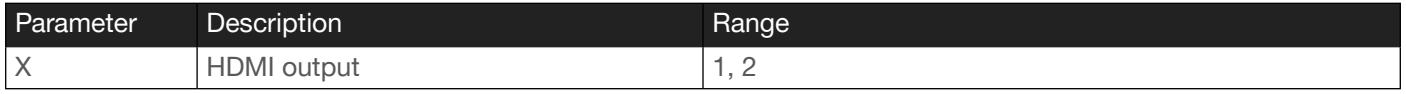

Example

AudioActiveStatus1

Feedback AudioActiveStatus1 Inactive

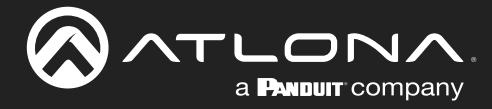

### <span id="page-12-0"></span>AudioBackupInput

Sets the backup audio input for the specified HDMI output. Specify the sta argument to display the current setting.

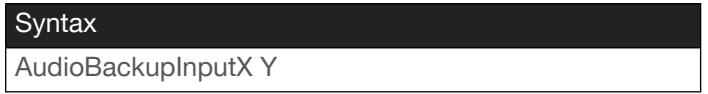

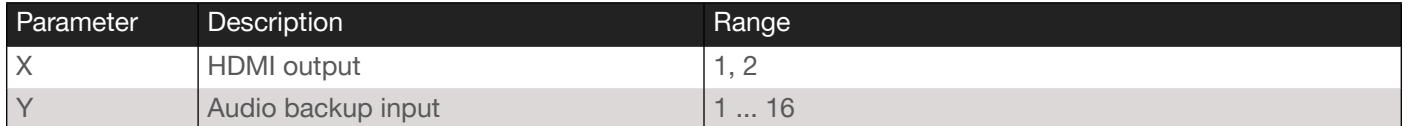

#### Example

AudioBackupInput1 4

Feedback AudioBackupInput1 4 set

### <span id="page-12-1"></span>AudioBackupMode

Sets the backup audio mode for the specified HDMI output. Specify the sta argument to display the current setting.

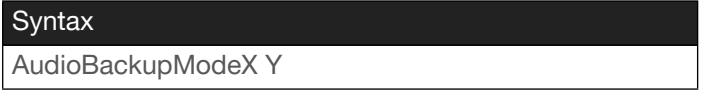

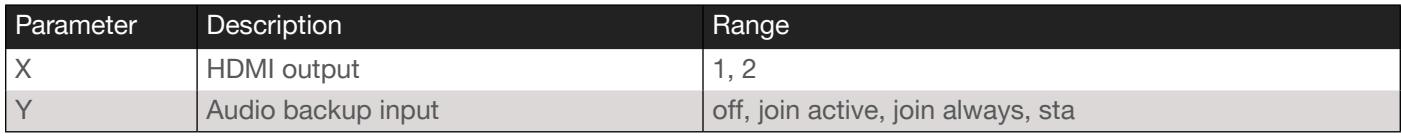

#### Example

AudioBackupMode2 join active

Feedback

AudioBackupMode2 join active set

### <span id="page-12-2"></span>**AudioDestIP**

Sets the backup audio mode for the specified HDMI output. Specify the sta argument to display the current setting.

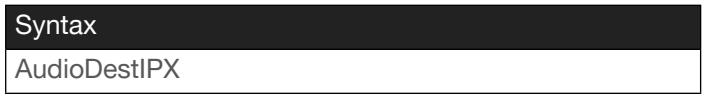

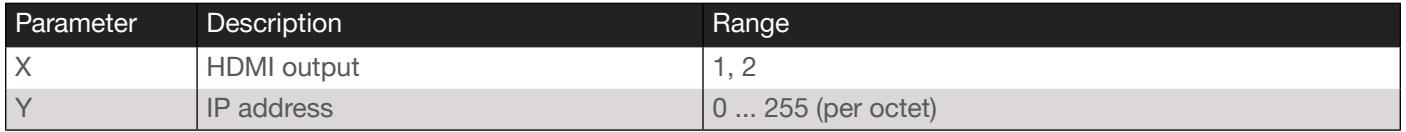

Example AudioDestIP1 192.168.11.10 Feedback

AudioDestIP1 192.168.11.10 set

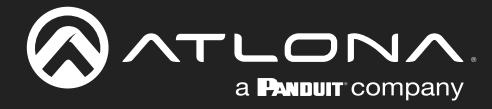

### <span id="page-13-0"></span>AudioDestPort

Sets the destination audio port for the specified session. Specify the sta argument to display the current setting.

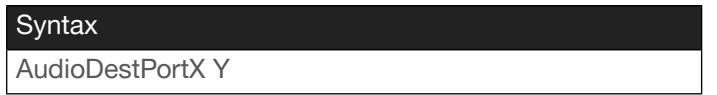

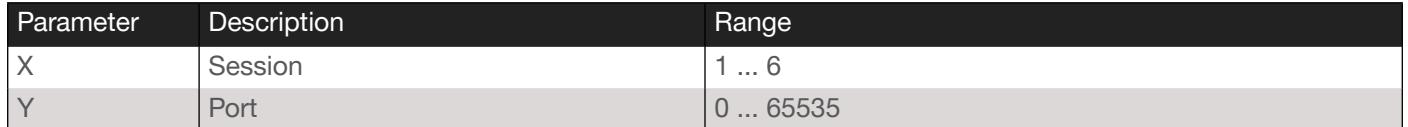

#### Example

AudioDestPort1 1100

Feedback AudioDestPort1 1100 set

### <span id="page-13-1"></span>AudioEnable

Enable or disable the audio for the specified session. The number of available sessions varies between units. Specify the sta argument to display the current setting.

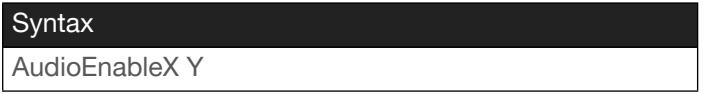

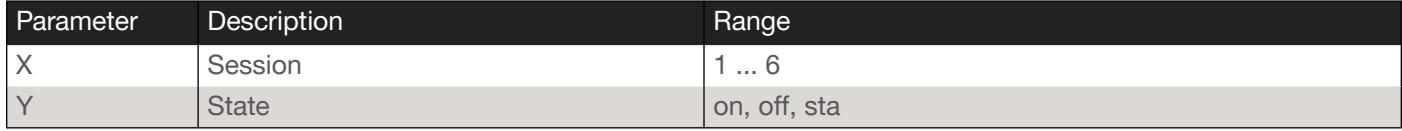

Example AudioEnable2 on

Feedback AudioEnable2 on set

### <span id="page-13-2"></span>AudioInput

*This command is not available on R-Type units.* Sets the audio input for the specified HDMI output. Specify the sta argument to display the current setting.

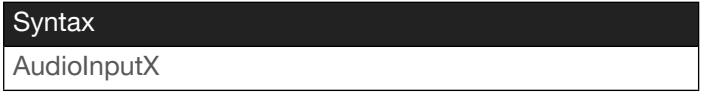

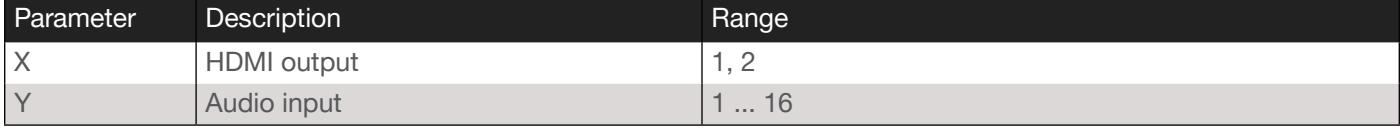

Example AudioInput1 3

Feedback AudioInput1 3 set

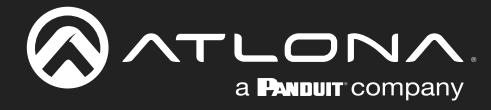

### <span id="page-14-0"></span>AudioMute

*This command is not available on R-Type units.* Enable or disable muting on the specified HDMI output. Specify the sta argument to display the current setting.

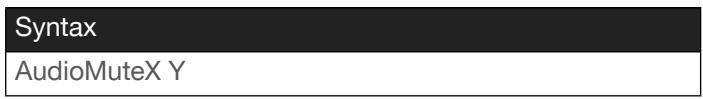

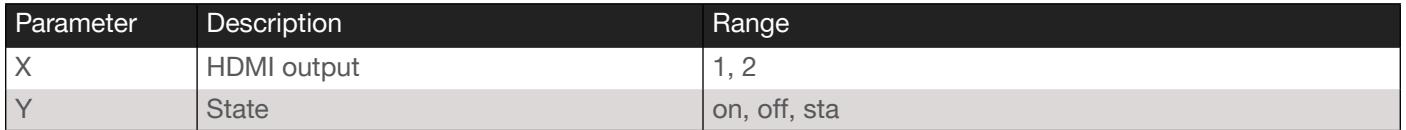

Example AudioMute1 on

Feedback AudioMute1 on set

### <span id="page-14-1"></span>AudioSapAlways

Enables or disables the transmission of AESS67 audio information on the specified session. When set to on, AES67 stream information will be sent, even if there is no source present (and AES67 is not being sent). Specify the sta argument to display the current setting.

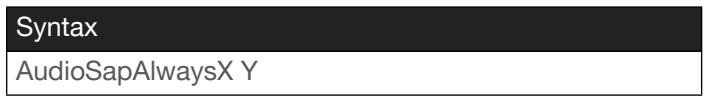

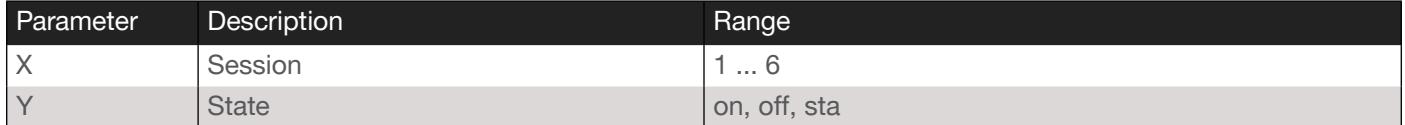

#### Example

AudioSapAlways4 on

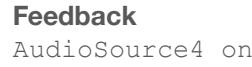

### <span id="page-14-2"></span>**AudioSource**

Sets the HDMI audio source for the specified session. Specify the sta argument to display the current setting.

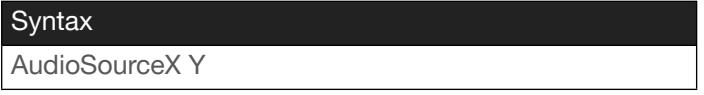

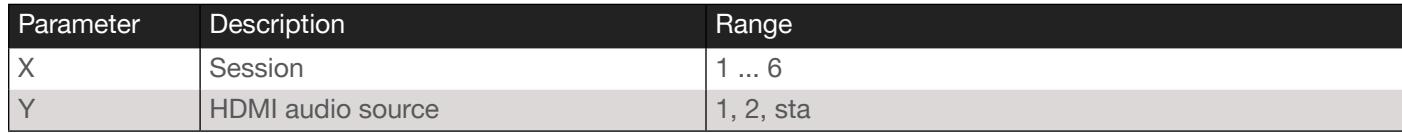

Example

AudioSource4 2

Feedback

AudioSource4 2

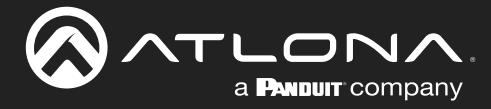

### <span id="page-15-0"></span>**AudioToBackup**

Switches the active audio input, for the specified HDMI output, to the backup audio input. Before executing this command, the audio backup must be set using the AudioBackupMode command.

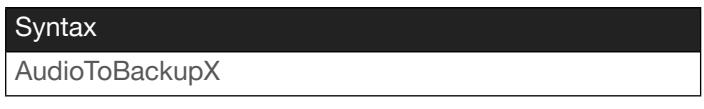

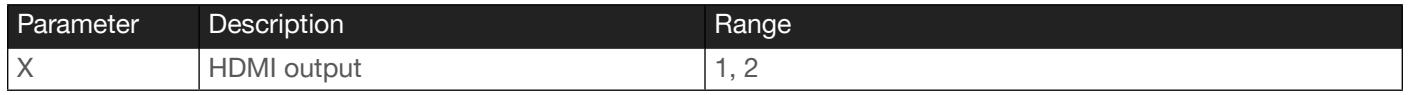

#### Example

AudioToBackup1

Feedback AudioToBackup1 set

### <span id="page-15-1"></span>AudioToPrimary

Switches the active audio input, for the specified HDMI output, to the primary audio input. Before executing this command, the audio backup must be set using the [AudioBackupMode](#page-12-1) command.

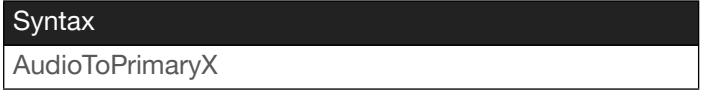

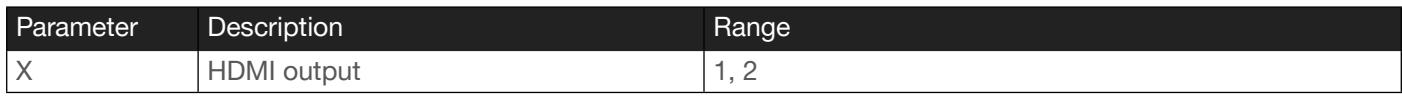

#### Example

AudioToPrimary1

Feedback AudioToPrimary1 set

### <span id="page-15-2"></span>AudioVolume

**This command is only available on Pro units.** Sets the output volume on the specified HDMI output. Specify the sta argument to display the current setting.

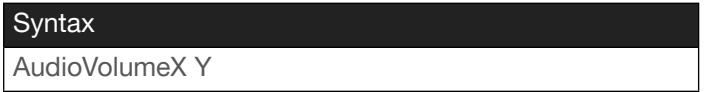

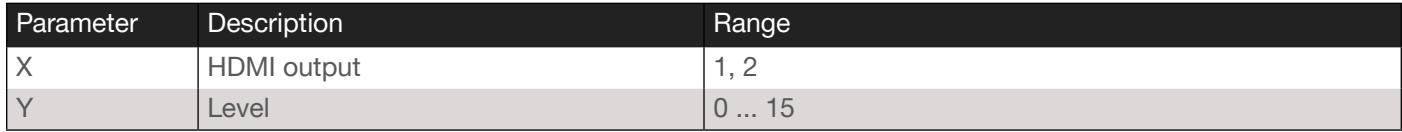

Example AudioVolume2 10 Feedback AudioVolume2 10 set

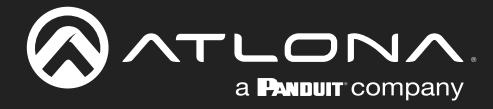

### <span id="page-16-0"></span>AuxBidirectional

Enables bidirectional data transfer on the Aux channel (IR / RS-232) for the specified session. Specify the sta argument to display the current setting.

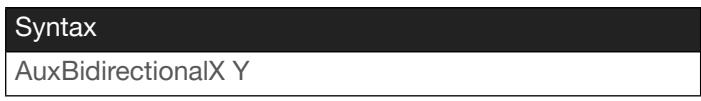

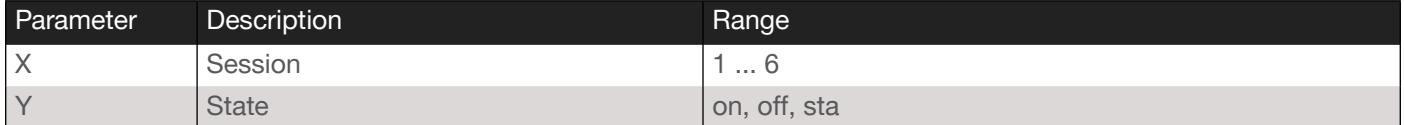

Example AuxBidirectional1 on Feedback AuxBidirectional1 on set

### <span id="page-16-1"></span>AuxDecodeInput

*This command is only available on Pro units.* Sets the auxiliary input for the specified HDMI output. Specify the sta argument to display the current setting.

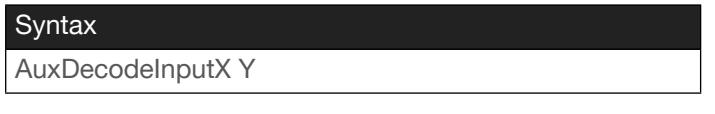

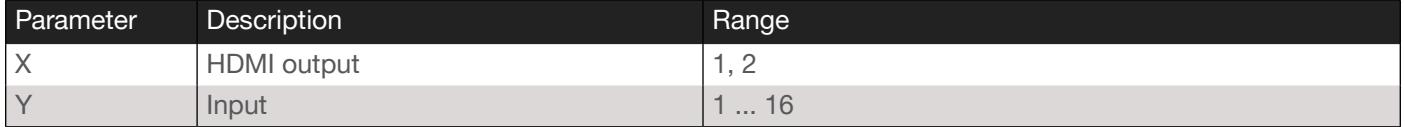

#### Example

AuxDecodeInput1 7

Feedback AuxDecodeInput1 7 set

### <span id="page-16-2"></span>AuxDestIP

Sets the destination IP address for the auxiliary channel for the specified session. Specify the sta argument to display the current setting.

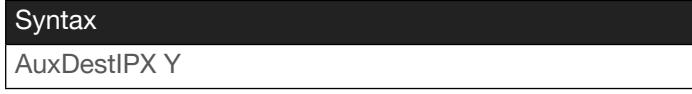

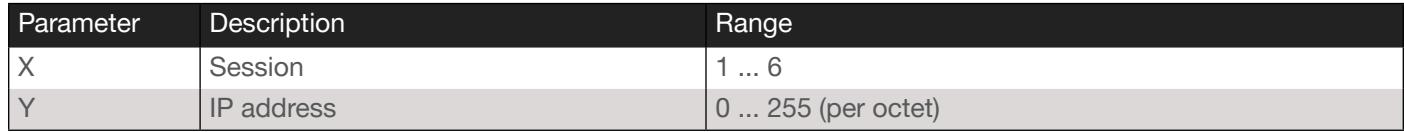

#### Example

AuxDestIP3 192.168.11.154

#### Feedback

AuxDestIP3 192.168.11.154 set

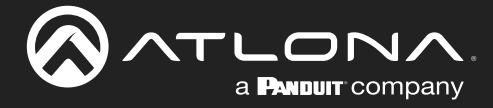

### <span id="page-17-0"></span>AuxDestPort

Sets the destination port for the auxiliary channel for the specified session. Specify the sta argument to display the current setting.

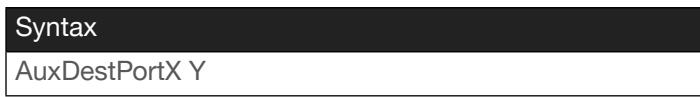

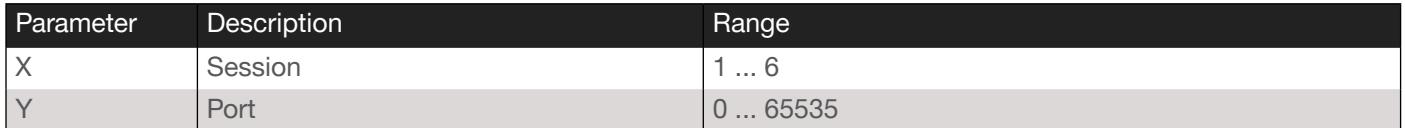

Example AuxDestPort2 2000 Feedback AuxDestPort2 2000 set

### <span id="page-17-1"></span>AuxEnable

Enable or disable the auxiliary channel for the specified session. Specify the sta argument to display the current setting.

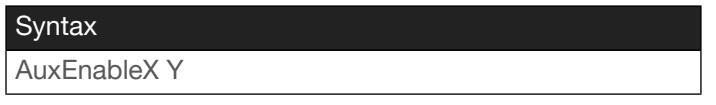

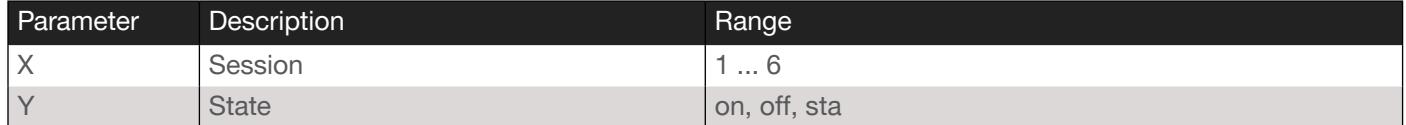

Example

AuxEnable1 on

Feedback AuxEnable1 on set

### <span id="page-17-2"></span>AuxListenPort

Sets the auxiliary channel listening port for bidirectional control for the specified session. Specify the sta argument to display the current setting.

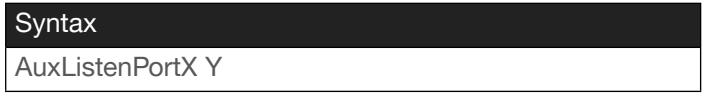

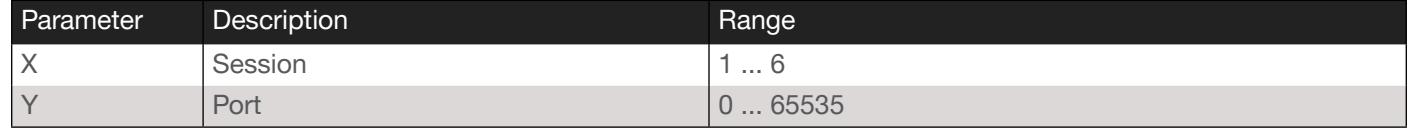

Example AuxListenPort2 1204 Feedback AuxListenPort2 1204 set

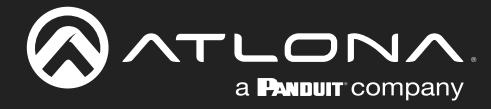

### <span id="page-18-0"></span>**AuxSource**

Sets the serial port source for the specified session. Specify the sta argument to display the current setting.

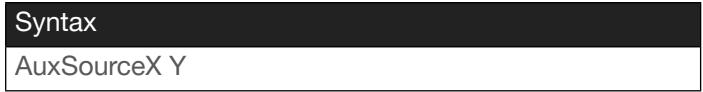

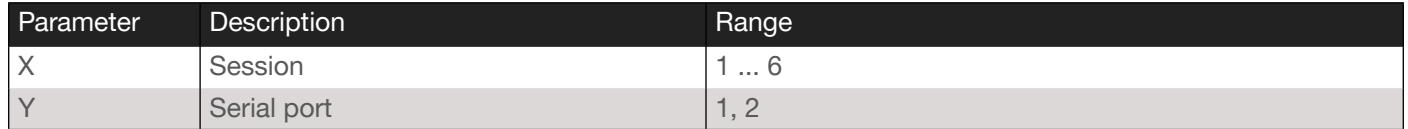

#### Example

AuxSource1 2

Feedback AuxSource1 2 set

### <span id="page-18-1"></span>Broadcast

Enable or disable broadcast mode. Specify the sta argument to display the current setting.

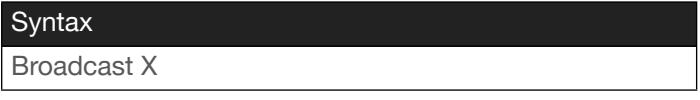

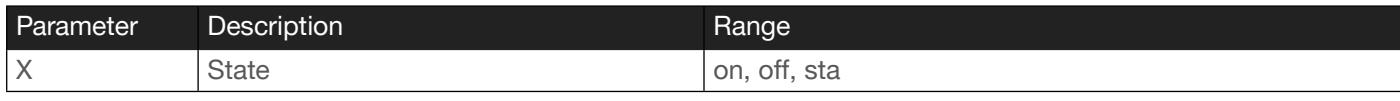

#### Example

Broadcast on

Feedback Broadcast on set

### <span id="page-18-2"></span>DisplayBtn

*This command is only available on Pro units.* Sends the specified command to the desired HDMI input.

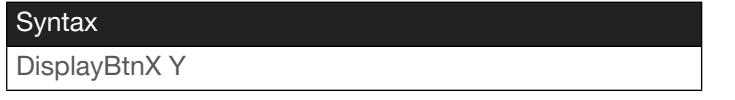

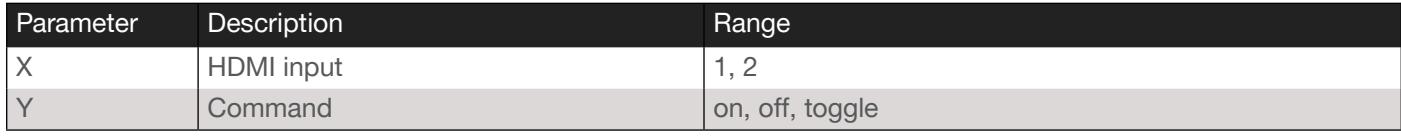

Example DisplayBtn1 on Feedback DisplayBtn1 on set

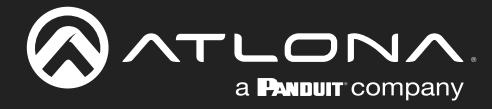

### <span id="page-19-0"></span>Descramble

**This command is only available through SSH**. Enables or disables descrambling on the specified HDMI output. Specify the sta argument to display the current setting.

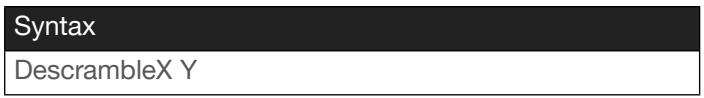

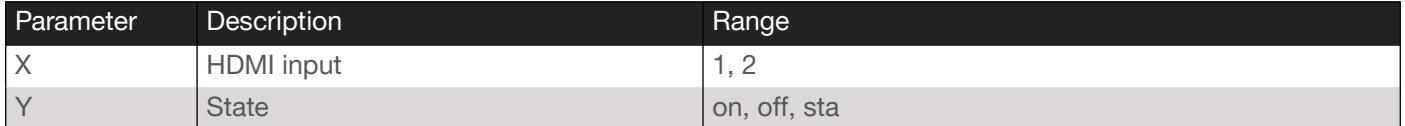

#### Example

DescrambleKey1 on

### Feedback

DescrambleKey1 on set

### <span id="page-19-1"></span>**DescrambleKey**

*This command is only available through SSH*. Sets the descrambling key for the specified HDMI output.

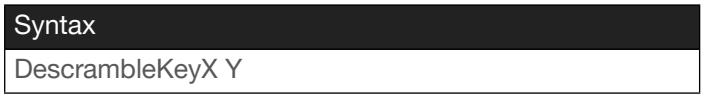

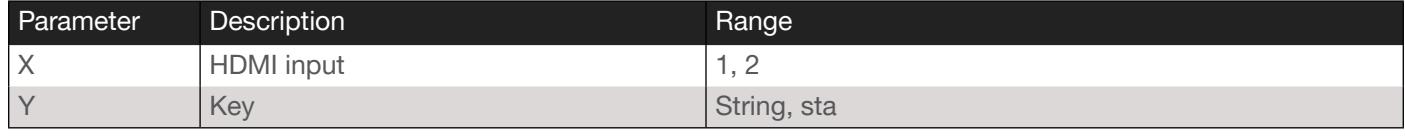

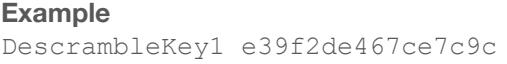

Feedback DescrambleKey1 e39f2de467ce7c9c set

### <span id="page-19-2"></span>EDIDMSet

Sets the EDID for the specified HDMI input. Specify the list argument to display a list of available EDID settings. Note that the list of available EDID settings will depend upon the current system mode. Specify the sta argument to display the current setting.

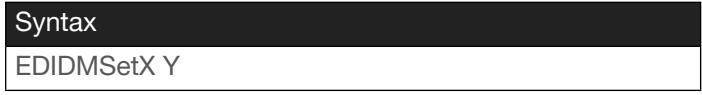

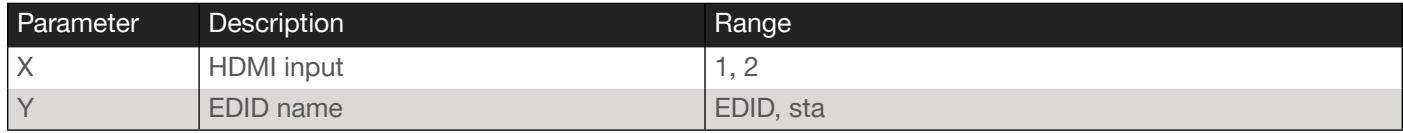

#### Example

EDIDMSet1 1080p 2ch

#### Feedback

EDIDMSet1 1080p 2ch set

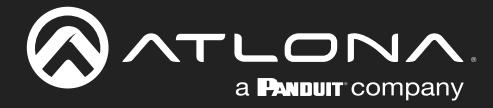

### <span id="page-20-0"></span>EnableAES67

*This command is only available on Pro units.* Enables or disables AE67 audio on the specified encoder session. When the command is run on the decoder, it is used to enable or disable AES67 on the specified HDMI output. Specify the sta argument to display the current setting.

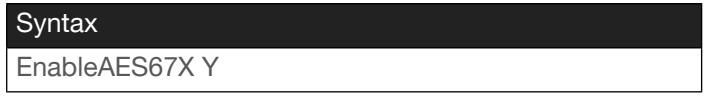

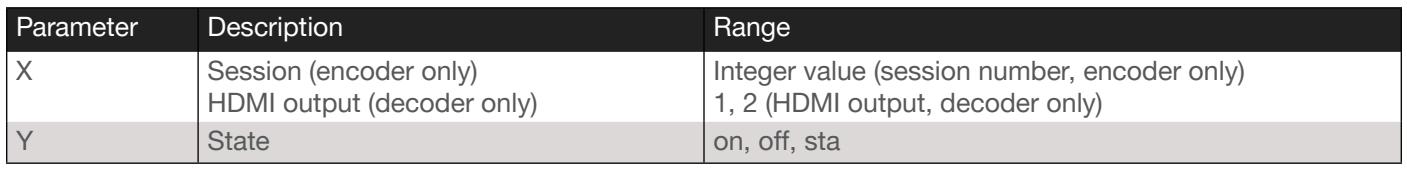

Example EnableAES672 on

Feedback EnableAES672 on set

### <span id="page-20-1"></span>EncoderBitDepth

Sets the bit depth for the specified encoder. Specify the sta argument to display the current setting.

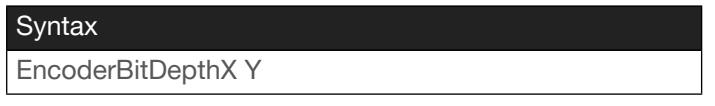

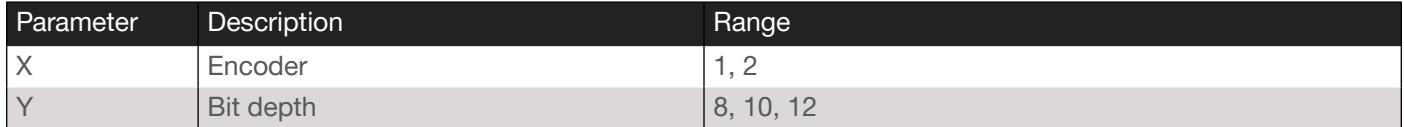

Example

EncoderBitDepth1 10

Feedback EncoderBitDepth1 10 set

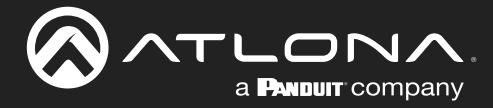

### <span id="page-21-0"></span>**EncoderBitRate**

*This command is only available on Pro units.* Sets the bit rate for the specified encoder. This value is in megabitsper-second (Mbps). The recommended bandwidth for 1080p60 video is 450 Mbps, and 4K/UHD streams should be set to 900 Mbps. Setting this field below these recommended values will result in lower-quality video. Specify the sta argument to display the current setting.

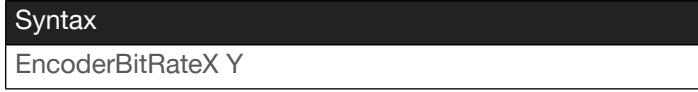

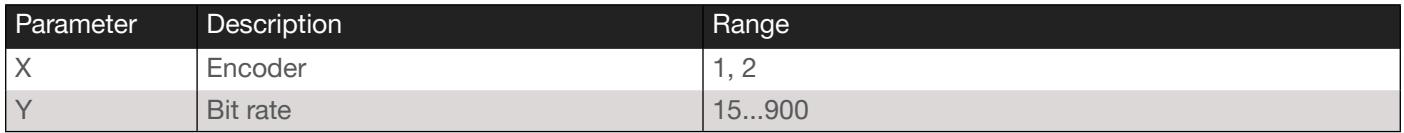

Example

EncoderBitRate1 450

Feedback

EncoderBitRate1 450 set

### <span id="page-21-1"></span>**EncGroup**

Enables or disables sessions within an encoder group. No space should exist between the command the first parameter (the session). The second parameter specifies the action: enable = adds the session to the encoder group; disable = removes the specified session from the group; active = adds the specified session to the encoder group and make it the active session.

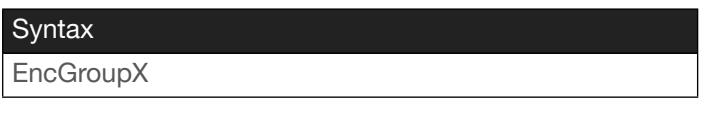

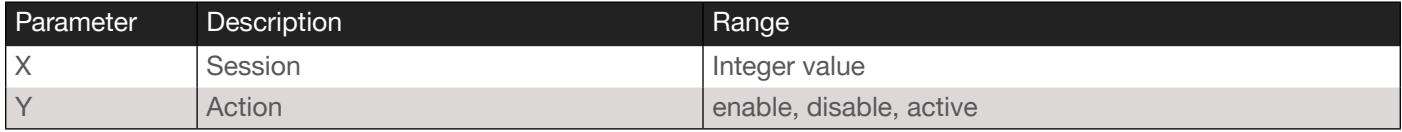

Example

EncoderInput2 HDMI1

#### Feedback

EncoderInput2 HDMI1 set

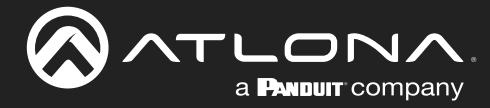

### **EncoderInput**

Sets the input for the specified encoder. Specify the sta argument to display the current setting.

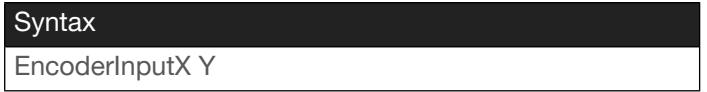

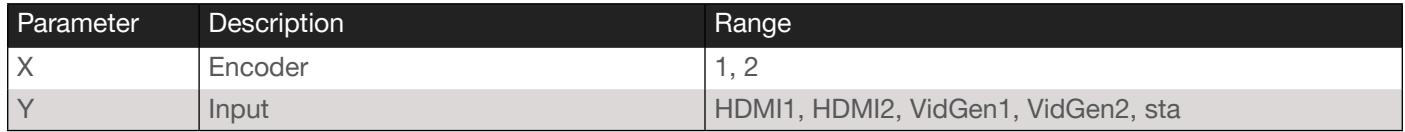

#### Example

EncoderInput2 HDMI1

### Feedback EncoderInput2 HDMI1 set

### <span id="page-22-0"></span>**EncoderScaler**

*This command is only available on the AT-OMNI-111 and AT-OMNI-111-WP.* Set the scaler resolution (including disable), for each encoder. Specify the sta argument to display the current scaler settings.

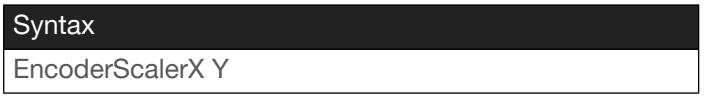

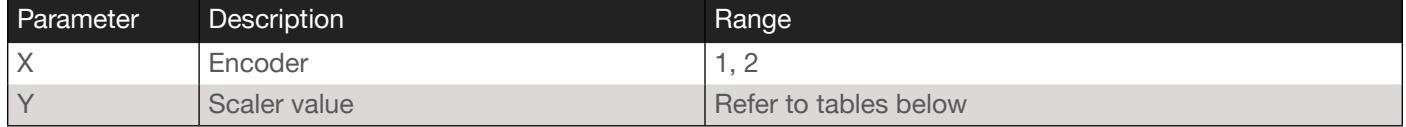

Feedback

#### Example

EncoderScaler1 1920x1080

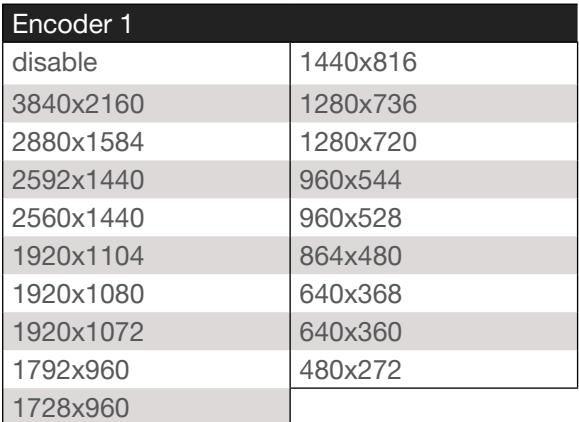

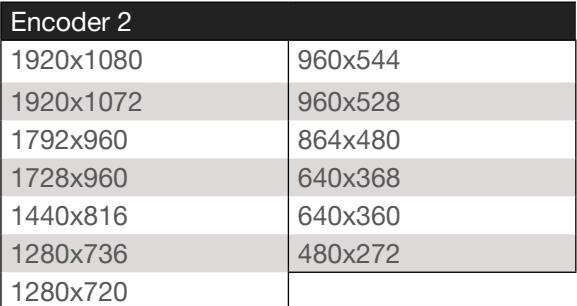

EncoderScaler1 1920x1080 set

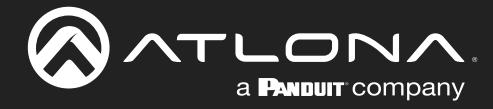

### <span id="page-23-0"></span>EncoderSubSample

*This command is only available on Pro units.* Sets the chroma subsampling value for the specified encoder. Specify the sta argument to display the current setting.

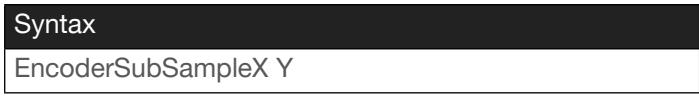

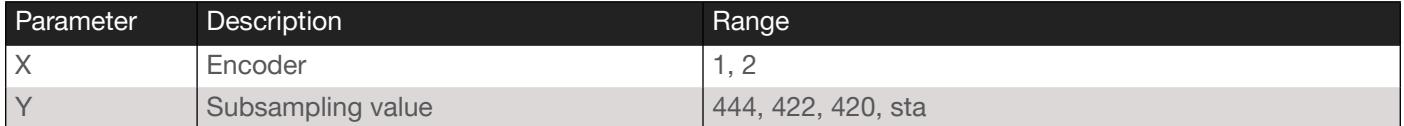

#### Example

EncoderSubSample1 420

Feedback EncoderSubSample1 420 set

### <span id="page-23-1"></span>**FastSwitching**

Enables or disables Fast Switching on the decoder. Specify the sta argument to display the current setting.

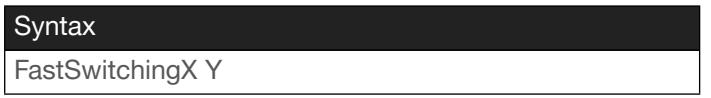

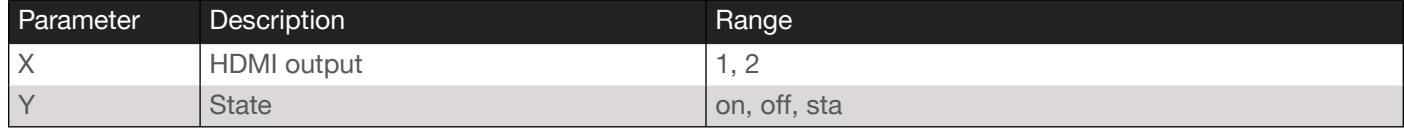

Example FastSwitching1 on

Feedback FastSwitching1 on set

### <span id="page-23-2"></span>**FrontPanelLock**

**This command is only available on Pro units.** Locks or unlocks the buttons on the front panel of the unit. When the buttons on the front panel are lock, the LED backlight on each button will be disabled. Specify the sta argument to display the current setting.

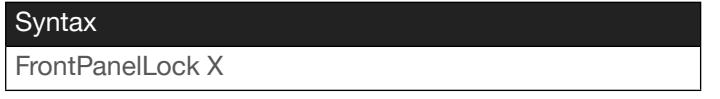

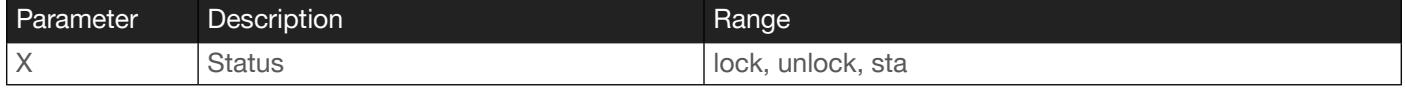

Example

FrontPanelLock lock

Feedback

FrontPanelLock lock set

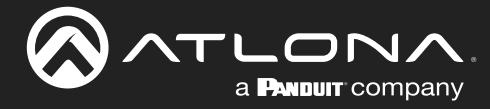

### <span id="page-24-0"></span>HDCPSet

Sets the version of HDCP for the specified HDMI input/output. Specify the sta argument to display the current setting. To disable HDCP, specify none or off for the second parameter.

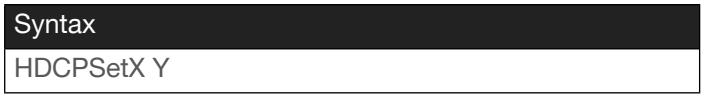

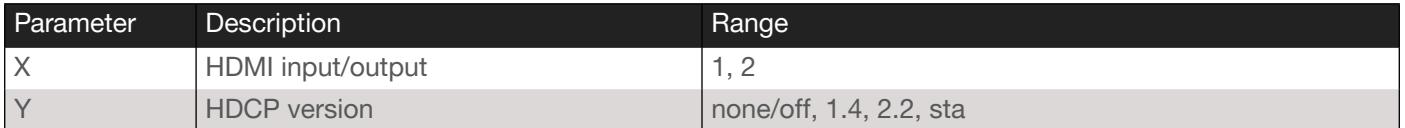

Example

HDCPSet HDMI1 2.2

Feedback HDCPSet HDMI1 2.2 set

### <span id="page-24-1"></span>Help

Displays the list of available commands. To obtain help on a specific command, enter this command followed by the name of the command.

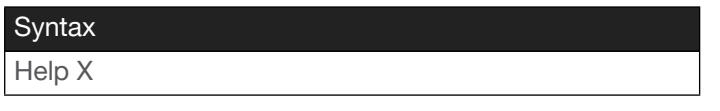

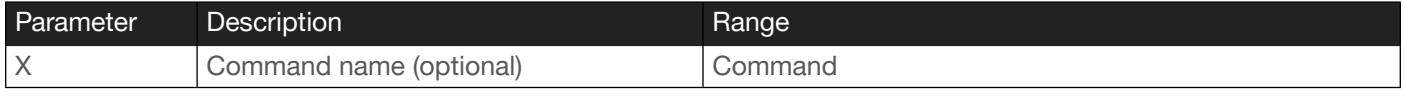

Example help

Feedback Help, Quit, IPTimeout, IPQuit, ...

### <span id="page-24-2"></span>**Identify**

Flashes the LED indicators on the front panel of the unit for 10 seconds.

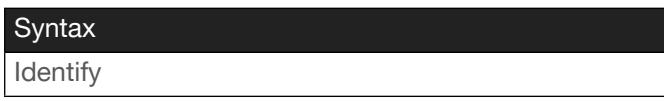

This command does not require any parameters

Example Identify Feedback [none]

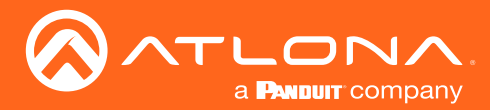

### <span id="page-25-0"></span>Input

Displays whether or not an input signal exists on the specified HDMI input. The sta argument is required.

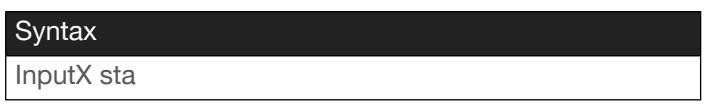

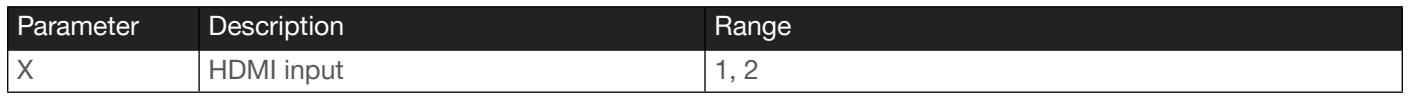

#### Example

Input1 sta

Feedback Input1 yes

### <span id="page-25-1"></span>**InputBtn**

**This command is only available on Pro units.** Sets the input. This command is identical to pressing the INPUT button on the front panel. Specify the tog argument to toggle to the opposite input.

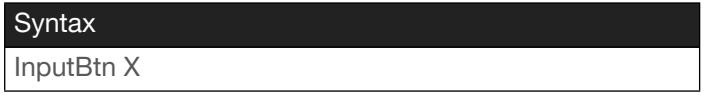

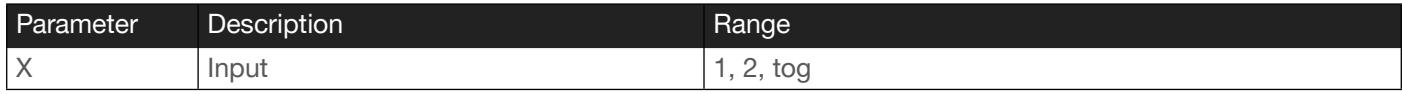

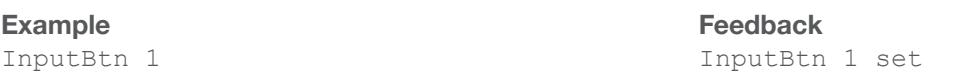

### <span id="page-25-2"></span>IPCFG

Displays IP configuration for the specified interface.

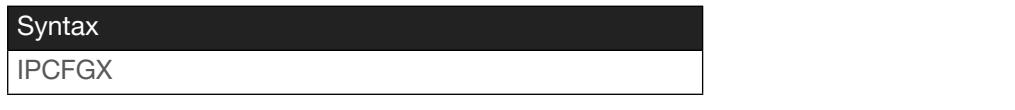

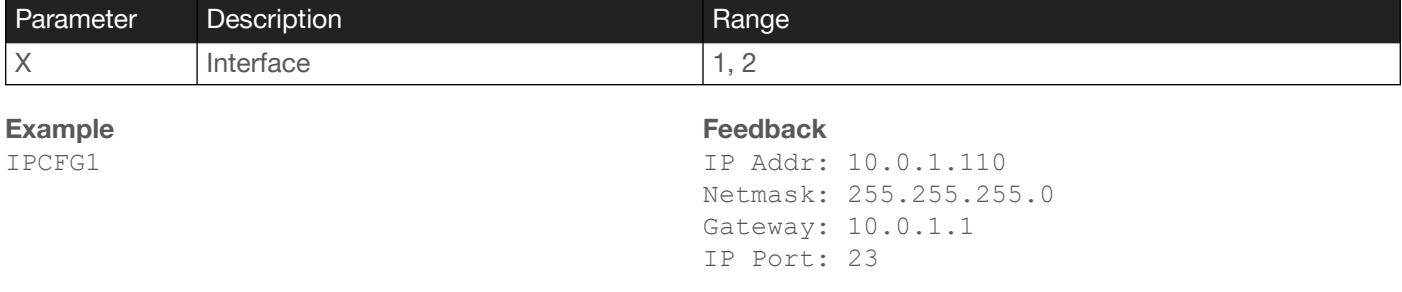

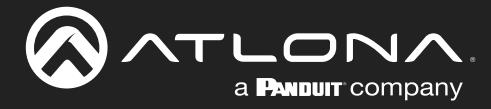

### <span id="page-26-0"></span>IPDHCP

Enable or disable DHCP and the version on the specified interface. Specify the sta argument to display the current setting.

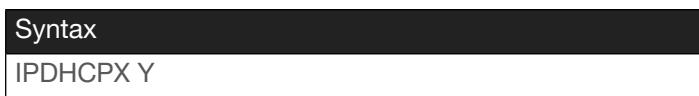

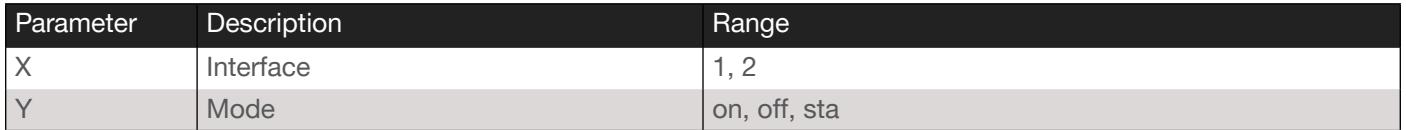

#### Example

IPDHCP1 on

Feedback IPDHCP1 on set

### <span id="page-26-1"></span>IPInputEnable

Enable or disable the specified IP input. Specify the sta argument to display the current setting.

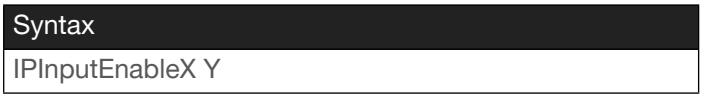

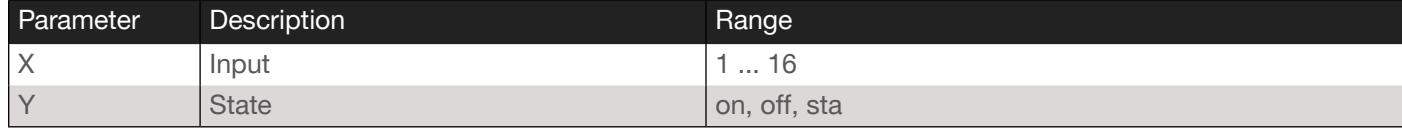

Example IPInputEnable off Feedback IPInputEnable off set

### <span id="page-26-2"></span>IPInputFilterAddr

Sets the filter address for the specified IP input. Specify the comma delimiter to specify multiple IP addresses. IP addresses cannot be multicast addresses. Specify the sta argument to display the current setting.

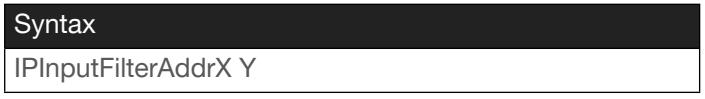

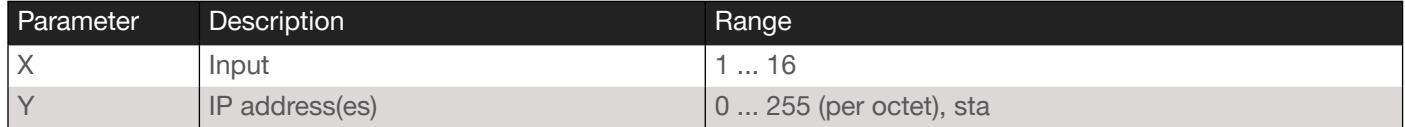

#### Example

IPInputFilterAddr1 192.168.11.100, 192.168.11.58

#### Feedback

IPInputFilterAddr1 192.168.11.100, 192.168.11.58 set

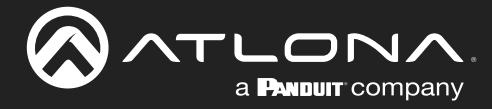

### <span id="page-27-0"></span>IPInputFilterMode

Sets the mode for filter addresses. Specify the sta argument to display the current setting.

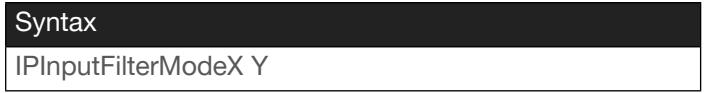

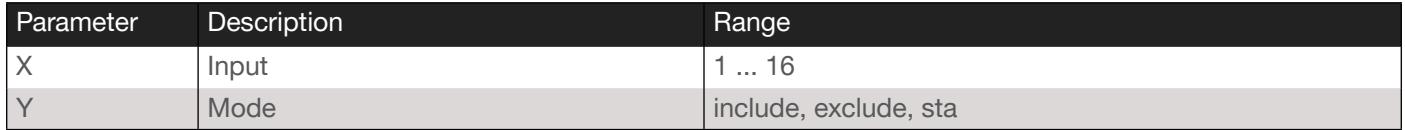

#### Example

IPInputFilterMode1 exclude

Feedback IPInputFilterMode1 exclude set

### <span id="page-27-1"></span>IPInputInterface

Sets the interface for the specified IP input. Specify the sta argument to display the current setting.

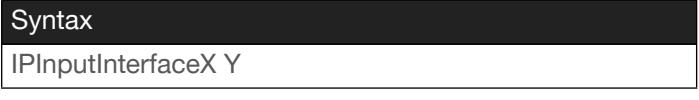

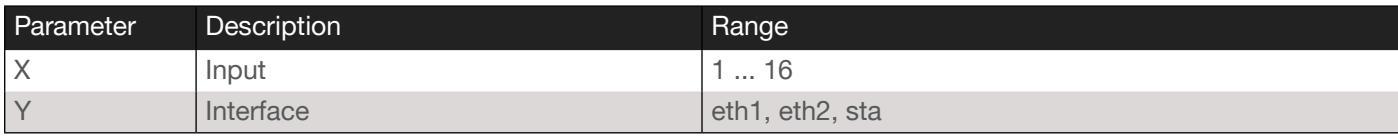

#### Example

IPInputInterface1 eth2

Feedback

IPInputInterface1 eth2 set

### <span id="page-27-2"></span>**IPInputMulticast**

Sets the multicast IP address for the specified IP input. The multicast address must be specified in dot-decimal notation. Specify the sta argument to display the current setting.

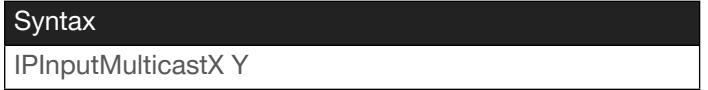

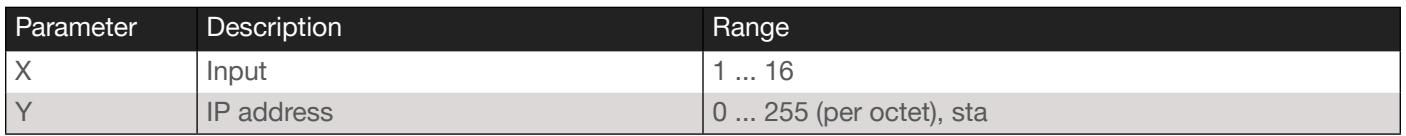

#### Example

IPInputMulticast1 226.0.0.10

#### Feedback

IPInputMulticast1 226.0.0.10 set

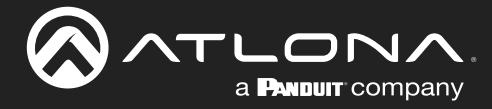

### <span id="page-28-0"></span>IPInputPort

Sets the listening port for the specified IP input. Note that the input range differs between single-channel and dualchannel decoders. Specify the sta argument to display the current setting.

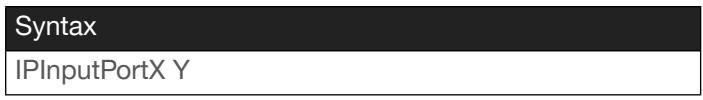

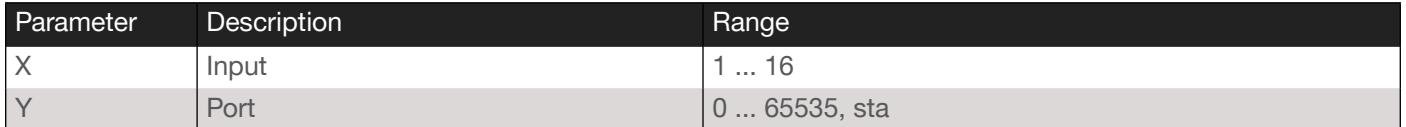

Example IPInputPort1 2012 Feedback IPInputPort1 2012 set

### <span id="page-28-1"></span>IPLogin

Enable or disable the authentication for Telnet and/or NVT. Specify the sta argument to display the current setting. If the authentication for Network is enabled and the other Network is disabled, then a value of mixed will be returned.

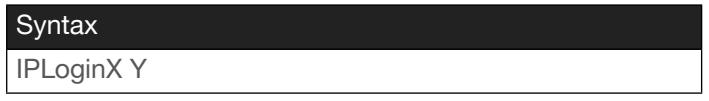

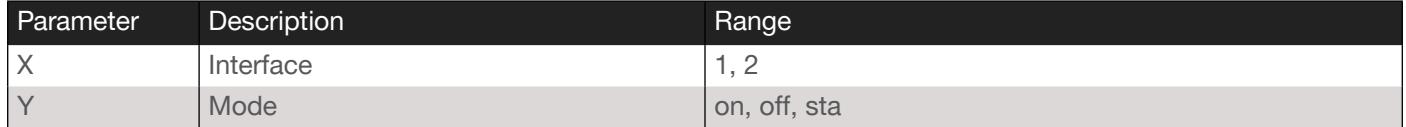

#### Example

IPLogin on

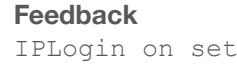

### <span id="page-28-2"></span>IPPort

Sets the Telnet listening port for the specified interface. Specify the sta argument to display the current setting.

![](_page_28_Picture_243.jpeg)

![](_page_28_Picture_244.jpeg)

Example

IPInputPort1 2012

Feedback

IPInputPort1 2012 set

![](_page_29_Picture_0.jpeg)

### <span id="page-29-0"></span>IPQuit

Exits the CLI.

![](_page_29_Picture_209.jpeg)

This command does not require any parameters

![](_page_29_Picture_210.jpeg)

### <span id="page-29-1"></span>**IPStatic**

Sets the static IP address for the specified interface. Once a static IP address is assigned to the interface, the network mode for that interface will automatically be set to Static. Add a space between the IP address, subnet mask, and gateway arguments.

![](_page_29_Picture_211.jpeg)

![](_page_29_Picture_212.jpeg)

#### Example

IPStatic1 192.168.11.154 255.255.255.0 192.168.11.1

#### Feedback

IPStatic1 192.168.11.154 255.255.255.0 192.168.11.1 set

### <span id="page-29-2"></span>**IPTimeout**

Sets the session timeout interval in seconds.

![](_page_29_Picture_213.jpeg)

![](_page_29_Picture_214.jpeg)

IPTimeout 5000

![](_page_30_Picture_0.jpeg)

### <span id="page-30-0"></span>License

Installs the specified license key. Execute this command without an argument to display the installed licenses.

![](_page_30_Picture_175.jpeg)

![](_page_30_Picture_176.jpeg)

#### Example

![](_page_30_Picture_177.jpeg)

![](_page_30_Picture_178.jpeg)

### <span id="page-30-1"></span>**Mclear**

Resets the unit to empty configuration.

![](_page_30_Picture_179.jpeg)

This command does not require any parameters

Example

Mclear

Feedback [none]

### <span id="page-30-2"></span>Mreset

Resets the unit to factory-default settings.

#### Syntax

Mreset

This command does not require any parameters

Example Mreset

Feedback [none]

![](_page_31_Picture_0.jpeg)

### <span id="page-31-0"></span>**MultiviewBackground**

Sets the multiview background color. The multiview# keyword must be included before specifying all other parameters. *Do not* include a space before the multiview# keyword and the first argument (the name of the multiview). The name of the multiview is case-sensitive and cannot be multiview (all lower-case). Additionally, spaces within the multiview name must be substituted with the # character. To display the current background color, specify the room name followed by the sta argument. If an invalid element is referenced, then not found will be returned.

![](_page_31_Picture_171.jpeg)

![](_page_31_Picture_172.jpeg)

#### **Examples**

![](_page_31_Picture_173.jpeg)

In this example, the name of the multiview is

Overflow Room. However, since the name of this multiview contains a space, a # character must be added to correctly reference the multiview name: Overflow#Room.

![](_page_31_Picture_174.jpeg)

#### Feedback

MultiviewBackground multiview#Overflow#Room 20 20 30 set MultiviewBackground multiview#Overflow#Room 20 20 30

![](_page_31_Picture_175.jpeg)

![](_page_32_Picture_0.jpeg)

### <span id="page-32-0"></span>MultiviewSubframeConfig

Sets the anchor point, offsets, and z-order for the specified multiview subframe. The multiview# keyword must be included before specifying all other parameters. *Do not* include a space before the multiview# keyword and the first argument (the name of the multiview). The name of the multiview is case-sensitive and cannot be multiview (all lower-case). Additionally, spaces within the multiview name must be substituted with the # character. Refer to [MultiviewBackground](#page-31-0) for an example of referencing the name of the multiview. The subframe identifer that is specified is dependent on the multiview layout that is being configured. Refer to *Illustration 1.1* below. To display the current subframe configuration, specify both the room name and the subframe identifier followed by the sta argument. If an invalid element is referenced, then not found will be returned.

### **Syntax** MultiviewSubframeConfig multiview#U V W X Y Z

![](_page_32_Picture_403.jpeg)

*Illustration 1.1* - Subframe identifiers for each multiview layout.

![](_page_32_Figure_7.jpeg)

Refer to the next page for command examples and feedback.

![](_page_33_Picture_0.jpeg)

#### Examples

MultiviewSubframeConfig multiview#Overflow#Room top\_left topleft 0 0 2 MultiviewSubframeConfig multiview#Overflow#Room sta

#### Feedback

```
MultiviewSubframeConfig multiview#Overflow#Room top_left topleft 0 0 2 set
MultiviewSubframeConfig multiview#Overflow#Room top_left topleft 0 0 2
```
### <span id="page-33-0"></span>MultiviewSubframeInput

Assigns an ip\_input to the specified subframe. The multiview# keyword must be included before specifying all other parameters. *Do not* include a space before the multiview# keyword and the first argument (the name of the multiview). The name of the multiview is case-sensitive and cannot be multiview (all lower-case). Additionally, spaces within the multiview name must be substituted with the # character. Refer to [MultiviewBackground](#page-31-0) for an example of referencing the name of the multiview. The subframe identifer that is specified is dependent on the multiview layout that is being configured. Refer to [MultiviewSubframeConfig](#page-32-0) for more information. To display the IP input assigned to a subframe, specify both the room name and the subframe identifier, followed by the sta argument. If an invalid element is referenced, then not found will be returned.

![](_page_33_Picture_283.jpeg)

![](_page_33_Picture_284.jpeg)

#### Examples

```
MultiviewSubframeInput multiview#Overflow#Room bottom_left 1
MultiviewSubframeInput multiview#Overflow#Room bottom_left sta
```
#### Feedback

```
MultiviewSubframeInput multiview#Overflow#Room bottom_left 1 set
MultiviewSubframeInput multiview#Overflow#Room bottom_left 1
```
![](_page_34_Picture_0.jpeg)

### <span id="page-34-0"></span>**Quit**

Exits the CLI.

![](_page_34_Picture_131.jpeg)

Example Quit

Feedback [none]

### <span id="page-34-1"></span>Reboot

Reboots the unit.

**Syntax** Reboot

This command does not require any parameters

Example Reboot

Feedback [none]

### <span id="page-34-2"></span>**SapEnable**

Enable or disable the Session Announcement Protocol (SAP). Specify the sta argument to display the current setting.

![](_page_34_Picture_132.jpeg)

![](_page_34_Picture_133.jpeg)

Example SapEnable on Feedback SapEnable on set

![](_page_35_Picture_0.jpeg)

### <span id="page-35-0"></span>**SerialBaud**

Sets the baud rate for the specified serial port. Specify the sta argument to display the current setting.

![](_page_35_Picture_245.jpeg)

![](_page_35_Picture_246.jpeg)

![](_page_35_Picture_247.jpeg)

SerialBaud1 19200

![](_page_35_Picture_248.jpeg)

### <span id="page-35-1"></span>**SerialData**

Sets the number of data bits for the specified serial port. Specify the sta argument to display the current setting.

![](_page_35_Picture_249.jpeg)

![](_page_35_Picture_250.jpeg)

Example SerialData1 7 Feedback SerialData1 7 set

### <span id="page-35-2"></span>**SerialDestEnable**

Enable or disable bidirectional flow for the specified serial port. Specify the sta argument to display the current setting.

![](_page_35_Picture_251.jpeg)

![](_page_35_Picture_252.jpeg)

Example SerialDestEnable on Feedback SerialDestEnable on set

![](_page_36_Picture_0.jpeg)

### <span id="page-36-0"></span>**SerialDestIP**

Sets the destination IP address for the bidirectional serial port. Specify the sta argument to display the current setting.

![](_page_36_Picture_185.jpeg)

![](_page_36_Picture_186.jpeg)

Example SerialDestIP1 226.0.0.10 Feedback SerialDestIP1 226.0.0.10 set

### <span id="page-36-1"></span>**SerialDestPort**

Sets the destination port used for the bidirectional serial port. Specify the sta argument to display the current setting.

![](_page_36_Picture_187.jpeg)

![](_page_36_Picture_188.jpeg)

Example SerialDestPort1 1 Feedback SerialDestPort1 1 set

### <span id="page-36-2"></span>**SerialInput**

Sets the input port for the serial port. Specify the sta argument to display the current setting.

![](_page_36_Picture_189.jpeg)

![](_page_36_Picture_190.jpeg)

Example SerialPort1 1 Feedback SerialPort1 1 set

![](_page_37_Picture_0.jpeg)

### <span id="page-37-0"></span>**SerialInterface**

Sets the interface to the specified serial port. Specify the sta argument to display the current setting.

![](_page_37_Picture_237.jpeg)

![](_page_37_Picture_238.jpeg)

#### Example

SerialInterface1 eth2

Feedback SerialInterface1 eth2 set

### <span id="page-37-1"></span>**SerialMode**

Sets the serial mode for the specified serial port. Specify the sta argument to display the current setting.

![](_page_37_Picture_239.jpeg)

![](_page_37_Picture_240.jpeg)

#### Example

SerialMode2 tcpproxy

Feedback SerialMode2 tcpproxy set

### <span id="page-37-2"></span>**SerialParity**

Sets the parity bit for the specified serial port. Specify the sta argument to display the current setting.

![](_page_37_Picture_241.jpeg)

![](_page_37_Picture_242.jpeg)

Example SerialMode1 none Feedback

SerialMode1 none set

![](_page_38_Picture_0.jpeg)

### <span id="page-38-0"></span>**SerialPort**

Sets the serial port to the specified port. Specify the sta argument to display the current setting.

![](_page_38_Picture_250.jpeg)

![](_page_38_Picture_251.jpeg)

#### Example

```
SerialMode1 serial_port1
```

```
Feedback
SerialMode1 serial_port1 set
```
### <span id="page-38-1"></span>**SerialStop**

Sets the number of stop bits for the specified serial port. Specify the sta argument to display the current setting.

![](_page_38_Picture_252.jpeg)

![](_page_38_Picture_253.jpeg)

Example

SerialStop2 1

Feedback SerialStop2 1 set

### <span id="page-38-2"></span>**SessionScramble**

**This command is only available when using SSH.** Enables or disables scrambling for the specified session. Specify the sta argument to return the current setting.

![](_page_38_Picture_254.jpeg)

![](_page_38_Picture_255.jpeg)

Example SessionScramble1 on Feedback

SessionScramble1 on set

![](_page_39_Picture_0.jpeg)

### <span id="page-39-0"></span>**SessionScrambleKey**

*This command is only available when using SSH*. Sets the scrambling key for the specified session. Specify the sta argument to return the current setting.

![](_page_39_Picture_278.jpeg)

![](_page_39_Picture_279.jpeg)

#### Example

SessionScrambleKey2 df3d7cdc88584f23

### Feedback

SessionScrambleKey2 df3d7cdc88584f23 set

### <span id="page-39-1"></span>**SetCmd**

Specifies the command to be sent over RS-232. The command data must be enclosed in brackets and should be terminated with a \r.

![](_page_39_Picture_280.jpeg)

![](_page_39_Picture_281.jpeg)

#### Example

```
SetCmd on[a6 00 00 10 32 4a....]
```
### Feedback

SetCmd on[a6 00 00 10 32 4a....] set

### <span id="page-39-2"></span>SlateLogo

Sets the slate logo for the specified HDMI input/output. The second parameter is the name given to the logo, when it is uploaded to the unit. Specify the sta argument to display the current setting.

![](_page_39_Picture_282.jpeg)

![](_page_39_Picture_283.jpeg)

### Example

SlateLogo1 test

#### Feedback

SlateLogo1 test set

![](_page_40_Picture_0.jpeg)

### <span id="page-40-0"></span>SlateMode

Sets the slate mode for the specified HDMI input/output. Specify the sta argument to display the current setting.

![](_page_40_Picture_194.jpeg)

![](_page_40_Picture_195.jpeg)

#### Example

SlateMode1 manual

Feedback SlateMode1 manual set

### <span id="page-40-1"></span>**Temperature**

Displays the system and die temperature in both Fahrenheit and Celsius.

![](_page_40_Picture_196.jpeg)

This command does not require any parameters

Example Temperature Feedback

System temperature: 114.80 F (46.00 C) Die temperature: 147.83 F (64.35 C)

### <span id="page-40-2"></span>**TrigCEC**

Triggers the CEC command on the specified HDMI output.

![](_page_40_Picture_197.jpeg)

![](_page_40_Picture_198.jpeg)

Example TrigCEC2 vol+ Feedback TrigCEC2 vol+ set

![](_page_41_Picture_0.jpeg)

### <span id="page-41-0"></span>TrigRS232

Triggers the RS-232 command on the specified RS-232 port.

![](_page_41_Picture_176.jpeg)

![](_page_41_Picture_177.jpeg)

#### Example

TrigRS23231 vol-

Feedback TrigRS23231 vol-

### <span id="page-41-1"></span>Type

Displays the device type.

![](_page_41_Picture_178.jpeg)

This command does not require any parameters

Example

Type

Feedback at-omni-112

### <span id="page-41-2"></span>Version

Displays the firmware version. The argument is optional and provides additional information.

![](_page_41_Picture_179.jpeg)

![](_page_41_Picture_180.jpeg)

Version

Feedback 2.0.0

![](_page_42_Picture_0.jpeg)

### <span id="page-42-0"></span>VideoActiveInput

Displays the active input for the specified HDMI output.

![](_page_42_Picture_234.jpeg)

![](_page_42_Picture_235.jpeg)

#### Example

VideoActiveInput1

Feedback VideoActiveInput1 1

### <span id="page-42-1"></span>VideoActiveStatus

Displays the status of the specified HDMI output. If no video input is detected, then Inactive is returned.

![](_page_42_Picture_236.jpeg)

![](_page_42_Picture_237.jpeg)

#### Example

VideoActiveStatus1

Feedback

VideoActiveStatus1 active

### <span id="page-42-2"></span>VideoAspect

Sets the aspect ratio for the specified HDMI output. Specify the sta argument to display the current setting.

![](_page_42_Picture_238.jpeg)

![](_page_42_Picture_239.jpeg)

Example

VideoAspect1 16:10

Feedback VideoAspect1 16:10 set

![](_page_43_Picture_0.jpeg)

### <span id="page-43-0"></span>VideoBackupInput

Sets the backup input for the specified HDMI output. Specify the sta argument to display the current setting.

![](_page_43_Picture_243.jpeg)

![](_page_43_Picture_244.jpeg)

#### Example

VideoBackupInput1 7

Feedback VideoBackupInput1 7 set

### <span id="page-43-1"></span>VideoBackupMode

Sets the backup mode for the specified HDMI output. Specify the sta argument to display the current setting.

![](_page_43_Picture_245.jpeg)

![](_page_43_Picture_246.jpeg)

#### Example

VideoBackupMode1 join active

Feedback

VideoBackupMode1 join active set

### <span id="page-43-2"></span>**VideoDestIP**

Sets the video destination IP address for the specified session. Specify the sta argument to display the current setting.

![](_page_43_Picture_247.jpeg)

![](_page_43_Picture_248.jpeg)

Example

VideoDestIP1 226.0.0.1

Feedback

VideoDestIP1 226.0.0.1 set

![](_page_44_Picture_0.jpeg)

### <span id="page-44-0"></span>VideoDestPort

Sets the video destination IP port for the specified session. Specify the sta argument to display the current setting.

![](_page_44_Picture_252.jpeg)

![](_page_44_Picture_253.jpeg)

#### Example

VideoDestPort2 1000

Feedback VideoDestPort2 1000 set

### <span id="page-44-1"></span>VideoEnable

Enable or disable the video for the specified session. Note that the session range differs between single-channel and dual-channel encoders. Specify the sta argument to display the current setting.

![](_page_44_Picture_254.jpeg)

![](_page_44_Picture_255.jpeg)

Example VideoEnable2 off

**Feedback** VideoEnable2 off set

### <span id="page-44-2"></span>VideoEncoder

Sets the encoder input for the specified session. Specify the sta argument to display the current setting.

![](_page_44_Picture_256.jpeg)

![](_page_44_Picture_257.jpeg)

Example

VideoEncoder1 2

Feedback VideoEncoder1 2 set

![](_page_45_Picture_0.jpeg)

### <span id="page-45-0"></span>VideoFECColumns

*This command is only available on Pro units.* Sets the number of FEC columns for the specified session. Specify the sta argument to display the current setting.

![](_page_45_Picture_243.jpeg)

![](_page_45_Picture_244.jpeg)

#### Example

VideoFECColumns1 4

### Feedback

VideoFECColumns1 4 set

### <span id="page-45-1"></span>VideoFECEnable

**This command is only available on Pro units.** Enable or disable FEC for the specified session. Specify the sta argument to display the current setting.

![](_page_45_Picture_245.jpeg)

![](_page_45_Picture_246.jpeg)

#### Example

VideoFECEnable1 on

Feedback VideoFECEnable1 on set

### <span id="page-45-2"></span>**VideoFECRows**

*This command is only available on Pro units.* Sets the number of FEC rows for the specified session. Specify the sta argument to display the current setting. Refer to the OmniStream User Manuals for more information on FEC.

![](_page_45_Picture_247.jpeg)

![](_page_45_Picture_248.jpeg)

Example VideoFECRows1 4 Feedback VideoFECRows1 4 set

![](_page_46_Picture_0.jpeg)

### <span id="page-46-0"></span>VideoInput

Sets the video input to the specified HDMI output. Specify the sta argument to display the current setting. Note that the argument multivew name is not an actual value. Instead, the name of the multiview should be specified.

![](_page_46_Picture_259.jpeg)

![](_page_46_Picture_260.jpeg)

#### Example

VideoInput2 ip\_input3

![](_page_46_Picture_261.jpeg)

### <span id="page-46-1"></span>VideoRes

Sets video resolution of the specified HDMI output. Specify the sta argument to display the current setting.

![](_page_46_Picture_262.jpeg)

![](_page_46_Picture_263.jpeg)

#### Example

VideoRes2 1920x1080

Feedback

VideoRes2 1920x1080 set

If Input is specified, then no scaling will be applied to the output. Specify auto to Specify the EDID of the sink device to determine the output resolution.

![](_page_46_Picture_264.jpeg)

![](_page_47_Picture_0.jpeg)

### <span id="page-47-0"></span>VideoToBackup

Assigns the active video input to become the backup video input.

![](_page_47_Picture_198.jpeg)

![](_page_47_Picture_199.jpeg)

#### Example

VideoToBackup 2

Feedback VideoToBackup 2 set

### <span id="page-47-1"></span>VideoToPrimary

Assigns the active video input to become the primary video input.

![](_page_47_Picture_200.jpeg)

![](_page_47_Picture_201.jpeg)

Example

VideoToPrimary 2

Feedback

VideoToPrimary 2 set

### <span id="page-47-2"></span>VideoWallArray

Sets the video wall size in rows and columns for the specified HDMI output. Specify the sta argument, in place of the second and third parameters, to display the current setting.

![](_page_47_Picture_202.jpeg)

![](_page_47_Picture_203.jpeg)

#### Example

VideoWallArray1 2 2

Feedback VideoWallArray1 2 2 set

![](_page_48_Picture_0.jpeg)

### <span id="page-48-0"></span>VideoWallEnable

Enable or disable the video wall for the specified HDMI output. Specify the sta argument to display the current setting.

![](_page_48_Picture_186.jpeg)

![](_page_48_Picture_187.jpeg)

Example VideoWallEnable1 on

Feedback VideoWallEnable1 on set

### <span id="page-48-1"></span>VideoWallPos

Sets the video wall position in rows and columns for the specified HDMI output. Specify the sta argument, in place of the second and third parameters, to display the current setting.

![](_page_48_Picture_188.jpeg)

![](_page_48_Picture_189.jpeg)

Example

VideoWallPos1 1 1

Feedback VideoWallPos1 1 1 set

![](_page_49_Picture_0.jpeg)

### <span id="page-49-0"></span>VideoWallSize

Sets the total video wall size for the specified HDMI output. Units can be specified in pixels, inches, or millimeters. Specify the sta argument to display the current setting.

![](_page_49_Picture_185.jpeg)

![](_page_49_Picture_186.jpeg)

#### Example

VideoWallSize1 80 80 inches VideoWallSize1 sta

### Feedback

VideoWallSize1 80 80 inches set VideoWallSize1 80 80 inches

### <span id="page-49-1"></span>VolumeBtn

**This command is only available on Pro units.** Sends the volume-up or volume-down command. Volume is incremented or decremented by 1, each time the command is executed.

![](_page_49_Picture_187.jpeg)

![](_page_49_Picture_188.jpeg)

#### Example

VolumeBtn up

Feedback VolumeBtn up

<span id="page-50-0"></span>![](_page_50_Picture_0.jpeg)

## JSON over WebSocket

OmniStream can be configured and monitored using an API designed around JSON over WebSocket.

This document provides an introduction to how to use this protocol to interact with the device.

The JSON API offers a structured way to retrieve and manipulate the configuration of OmniStream devices. The configuration is organized into a number of different configuration nodes, which can be individually retrieved using 'config\_get' calls and individually changed using 'config\_set' calls. For operations which do not fit neatly into this paradigm (things like 'reboot device') the JSON API also offers the 'method' call.

## **WebSocket**

The API uses WebSocket as a transport layer. The WebSocket layer provides full-duplex, reliable message-oriented communication.

Each request consists of a JSON object, sent as a WebSocket message. Each request will get a single message and a JSON object as a reply.

The API makes no use of WebSocket subprotocols.

The lifetime of the connection has no meaning within the protocol. It's possible to send multiple requests within a single connection, or to set up a new WebSocket connection for each request. For efficiency reasons it's recommended to keep the WebSocket connection open and send multiple requests using the same connection, but this is not mandatory.

See <https://www.rfc-editor.org/rfc/rfc6455.txt> for the WebSocket specification.

See <http://www.ecma-international.org/publications/files/ECMA-ST/ECMA-404.pdf> for the JSON specification.

There are two WebSocket channels available on the device, one for setting and getting configuration items (ws://<IP>/wsapp/) and the other one for getting the notifications (ws://<IP>/notifications/), where IP corresponds to the IP address of the device. It is also possible to communicate in TLS by using respectively wss://<IP>/wsapp/ for the configuration updates and wss://<IP>/notifications/ for receiving the notifications.

### Authentication

In order to identify the user and determine if he/she is allowed to perform the requested action every request must contain the user name and password of the user. Each request, regardless of type, must contain a 'username' and a 'password' field.

### User Roles

Each user is assigned a role when it is created. This role determines what the user is allowed or not allowed to do. There are two roles: 'administrator' and 'operator'.

The 'administrator' user is allowed to do everything. The 'operator' user can query the status of the device, but can not make changes. In other words: users with the 'administrator' role can make any change on the device (using 'config\_get', 'config\_set' or 'method' calls). Users with the 'operator' role can only execute 'config\_get' calls. Any 'config\_set' or 'method' call will be rejected.

<span id="page-51-0"></span>![](_page_51_Picture_0.jpeg)

## Error Handling

Every reply from the device, regardless of type, will include an 'error' field. If this is set to true the request failed. In that case an 'error\_message' field will also be present and details the reason for the failure.

For example, if the request did not contain a correct user name/password the reply might look like this:

```
Request:
{
  "config get": "hdmi input",
   "password": "",
   "username": "admin"
}
Reply:
{
   "error": true,
   "error_message": "Invalid username/password"
}
```
## **Messages**

### config\_get

The 'config\_get' call is used to retrieve information from the device. It takes only a single parameter: the name of the configuration node to retrieve.

```
Request:
{
  "config_get": "auth",
   "password": "3243F6A8885",
   "username": "admin"
}
Reply:
{
   "config": [{
       "passwordHash": "$6$7r0hBdwSSfSdl0kZ$UjGmDw6kEgpR3zpQLJ.GOXfF5/",
       "role": "administrator",
       "username": "admin"
     },
\{ "passwordHash": "$6$YvpiJ2NaW1fF6zKW$rEv0qlgOwiAhNyB.Bgzcf6DCa/",
       "role": "operator",
       "username": "operator"
     }
   ],
   "error": false
}
```
The requested information can be found in the 'config' field. The structure of the reply depends on the requested node.

<span id="page-52-0"></span>![](_page_52_Picture_0.jpeg)

### config\_set

Configuration changes are made through the 'config\_set' call.

The 'config set' call has two important fields: 'name' gives the name of the configuration node to change, the 'config' field has the configuration (as a JSON object or list) to apply.

The content of the 'config' node share the same structure as the content of the 'config' node in the reply to the 'config\_get' call, except that it does not include the read-only fields.

```
Request:
{
  "config_set": {
     "config": [{
         "enabled": true,
         "interface": "eth1",
         "multicast address": "230.0.0.1",
         "name": "ip_input0",
          "port": 5004
       },
 {
          "enabled": true,
         "interface": "eth1",
          "multicast_address": "230.0.0.2",
         "name": "ip_input1",
          "port": 5008
       }
    \cdot "name": "ip_input"
   },
   "password": "3243F6A8885",
   "username": "admin"
}
Reply:
{
   "error": false
}
```
Not all fields must be specified in the request. Omitted fields are not modified. In other words, it is possible to make a 'config\_set' call which only modifies a single field by only including that field.

Note that some fields are mandatory in the request so that the device is able to determine which configuration should be changed. For example, the 'ip\_input' node consists of a list of ip\_input objects. Each object is identified by its name, so the 'name' field must always be present. If it were to be omitted the device would be unable to determine which ip\_input object to modify.

The example, on the next page, disables a single ip\_input without modifying any of its other fields:

![](_page_53_Picture_0.jpeg)

## OmniStream JSON API

```
Request:
{
  "config_set": {
     "config": [{
       "enabled": true,
       "name": "ip_input0"
     }],
     "name": "ip_input"
   },
   "password": "3243F6A8885",
   "username": "admin"
}
Reply:
{
   "error": false
}
```
If the 'name' field is omitted, then an error is returned.

```
Request:
{
  "config_set": {
     "config": [{
       "enabled": true
     }],
     "name": "ip_input"
   },
   "password": "3243F6A8885",
   "username": "admin"
}
Reply:
{
   "error": true,
  "error message": "IP Input not found"
}
```
All changes made are automatically saved. There's no need to take any further action to ensure that the changes will remain after a reboot. Note that there is a small delay between making the change and having it saved persistently. It is always safe to restart the device using the 'reboot' method call. This persists any pending configuration changes before restarting the device.

![](_page_54_Picture_0.jpeg)

<span id="page-54-0"></span>![](_page_54_Picture_1.jpeg)

### Short Description of Main Nodes

The 'config\_get' and 'config\_set' calls are used to respectively retrieve and push configuration parameters from/to the device. The configuration nodes are fully described in the 'schema.json' file. Hereafter you can find a table with the main nodes available (reference list is found in \_schema.json). The main nodes are used to configure or retrieve information of the device.

![](_page_54_Picture_500.jpeg)

![](_page_55_Picture_0.jpeg)

## OmniStream JSON API

![](_page_55_Picture_179.jpeg)

Besides the definition of main nodes, the JSON schema also includes definition of nodes in the main nodes:

<span id="page-56-0"></span>![](_page_56_Picture_0.jpeg)

### Methods

The 'method' call is generally used to make changes on the device which may not be persistent. For example, it's used to reboot the device, reset it to its factory defaults or to request the list of available config nodes for 'config\_get' call.

The 'method' call includes an object whose name determines the action to be performed. The fields inside the object can be considered the arguments to the method call.

The 'method' JSON object must contain exactly one sub-object.

```
Request: {
   "method": {
     "introspect": {
       "type": "config_get"
     }
   },
   "password": "3243F6A8885",
   "username": "admin"
}
Reply: {
   "error": false,
   "reply": [
     "alarms",
     "audio",
     "auth",
     "commands",
    "hdmi input",
     "net",
     "packetdropper",
     "serial",
     "serial_port",
     "sessions",
     "systeminfo",
     "encoder"
   ]
}
```
Note that some calls, like 'factory reset' or 'reboot' reboot the device, so the WebSocket connection is closed by the device before a reply is sent.

The table on the next page lists the available methods. The reference list can be found in the api-schema.json file, available on the Atlona web site.

![](_page_57_Picture_0.jpeg)

## OmniStream JSON API

![](_page_57_Picture_282.jpeg)

<span id="page-58-0"></span>![](_page_58_Picture_0.jpeg)

## OmniStream JSON API

### Asynchronous Use

Optionally each request, of any type, may also include an 'id' field with an arbitrary string as value. This string is selected by the client, and returned in the 'id' field of the reply. This is useful for asynchronous implementations as it allows them to match the reply with the request.

```
Request: {
   "id": "foo",
  "config_set": {
     "config": [{
       "enabled": true,
        "name": "ip_input0"
     }],
     "name": "ip_input"
   },
   "password": "3243F6A8885",
   "username": "admin"
}
Reply: {
   "error": false,
   "id": "foo"
}
```
The device does not parse or alter the value of the 'id' field. It can be set to any value. Ensuring its uniqueness across requests is the responsibility of the client.

### Formal Specification

The formal specification of the JSON structures can be retrieved from the device.

There are two JSON Schema files:

- http://<IP>/schema/api\_schema.json
- http://<IP>/schema/schema.json

The first defines the structure of the 'config\_set', 'config\_get' and 'method' calls and refers to the second for the structure of configuration returned by 'config\_get' or set by 'config\_set' requests.

See <http://json-schema.org/> for more information about JSON schema definitions.

<span id="page-59-0"></span>![](_page_59_Picture_0.jpeg)

## **Examples**

The devices use WebSocket and JSON API for their configuration. On the host side there are a lot of possibilities for implementing a client that can communicate with the device. For instance, during the development we used Python as programming language (<https://www.python.org/>) for a proof of concept. The following code has been tested with Python version 2.7.

```
import os
import sys
import simplejson # pip install simplejson
import websocket \qquad # pip install websocket - client
BOARD_IP = "192.168.1.203"
url = "ws://{}}/y\ranglewsapp/".format(BOARD IP)
ws = websocket.WebSocket()
ws.connect(url)
request = \{\}request["username"] = "admin"
request["password"] = "3243F6A8885"
request["config_get"] = "systeminfo"
json request = simplejson.dumps(request, sort keys = True, indent = 4 * ' ')
ws.send(json_request)
reply = ws \text{.recv}()print "Reply:", reply
```
When executed (and a device is connected on the network with the expected IP address), the result would be similar to the following:

```
{
   "config": {
     "datetime": "1970-01-01T05:08:24.000UTC",
     "description": "",
     "detailedfirmwareversion": "SW: trunk.3568, FPGA: 1.0 (r3573)",
     "firmwareversion": "trunk",
     "hostname": "DUT-001",
     "location": "",
     "model": "decoder",
     "ntpserver": "",
     "temperature": 37.5,
     "type": "Decoder",
     "uptime": 18504
  },
   "error": false
}
```
The following sections, beginning on the next page, provide examples of JSON request that for setting or getting parameters from a device.

<span id="page-60-0"></span>![](_page_60_Picture_0.jpeg)

## OmniStream JSON API

### First Contact with a Device

To retrieve info on the system, the JSON request is:

```
{
"config_get": "system_info",
"password": "3243 F6A8885",
"username": "admin"
}
```
### Getting Information on an HDMI Input Port

To retrieve info on the HDMI input port(s) of an encoder, the JSON request is:

```
{
   "config_get": "hdmi_input",
  "password": "3243F6A8885",
   "username": "admin"
}
```
### Getting Information on an HDMI Output Port

To retrieve info on the HDMI output port(s) of a decoder, the JSON request is:

```
{
   "config_get": "hdmi_output",
   "password": "3243F6A8885",
   "username": "admin"
}
```
<span id="page-61-0"></span>![](_page_61_Picture_0.jpeg)

### Configuring an Encoder

- 1. Verify that the HDMI input ports have been enabled.
- 2. Configure the video encoder:

```
{
   "config_set": {
     "name": "vc2",
     "config": [{
        "name": "vc2 encoder1",
         "bitrate": 700,
         "input": "hdmi_input1"
       },
       {
        "name": "vc2 encoder2",
         "bitrate": 700,
         "input": "hdmi_input2"
       }
     ]
   },
   "password": "3243F6A8885",
   "username": "admin"
}
```
3. Configure the session:

```
{
  "config_set": {
    "name": "sessions",
     "config": [{
       "name": "session1",
       "interface": "eth1",
       "video": {
         "encoder": "vc2_encoder1",
         "stream": {
           "enabled": true,
           "destination_address": "226.0.1.10",
          "destination port": 5004
         }
       },
       "audio": {
         "encoder": "hdmi_input1",
         "stream": {
           "enabled": true,
           "destination_address": "226.0.1.11",
           "destination_port": 5008
         }
       },
       "scrambling": {
         "enabled": true,
         "key": "CAFE7070800800FFD00D0001BABADEDEBABE0007CAFECAFE"
```
(continued on next page)

<span id="page-62-0"></span>![](_page_62_Picture_0.jpeg)

### OmniStream JSON API

```
 },
       "sap": {
         "enabled": true,
        "name": "Demo_1",
         "description": "Demo stream session",
         "originator": "Encoder1",
         "frequency": 10
       }
     }]
  },
   "password": "3243F6A8885",
   "username": "admin"
}
```
### Configuring a Decoder

1. Configure the IP inputs:

```
{
  "config_set": {
     "name": "ip_input",
     "config": [{
        "name": "ip_input1",
         "enabled": true,
         "interface": "eth1",
         "port": 5004,
         "multicast": {
           "address": "226.0.1.10"
         }
       },
       {
         "name": "ip_input2",
         "enabled": true,
         "interface": "eth1",
         "port": 5008,
         "multicast": {
           "address": "226.0.1.11"
 }
       },
       {
         "name": "ip_input3",
         "enabled": false,
         "interface": "eth1",
         "port": 5012,
         "multicast": {
           "address": ""
         }
       },
       {
        "name": "ip_input4",
        "enabled": true,
         "interface": "eth2",
```
(continued on next page)

<span id="page-63-0"></span>![](_page_63_Picture_0.jpeg)

## OmniStream JSON API

```
 "port": 5004,
         "multicast": {
           "address": "226.0.2.10"
 }
       },
       {
        "name": "ip_input5",
         "enabled": true,
         "interface": "eth2",
         "port": 5008,
         "multicast": {
           "address": "226.0.2.11"
         }
       },
       {
         "name": "ip_input6",
         "enabled": false,
         "interface": "eth2",
         "port": 5012,
         "multicast": {
           "address": ""
 }
       }
     ]
   },
   "password": "3243F6A8885",
   "username": "admin"
}
```
2. Configure the HDMI outputs:

```
{
   "config_get": "hdmi_output",
   "password": "3243F6A8885",
   "username": "admin"
}
```
### Getting Notifications

{

To retrieve a list of notifications, the JSON request is:

```
"config get": "notifications",
   "password": "3243F6A8885",
   "username": "admin"
}
```
<span id="page-64-0"></span>![](_page_64_Picture_0.jpeg)

### Notifications

It is possible to obtain notifications from the device through a WebSocket which is located at the following address: ws://<IP>/notifications. A notification is emitted when a settings change or when an event occurs. Three types of notification can be emitted on the WebSocket. We give a list and some examples below:

1. Alarm notification: for instance due to a bad configuration, the following alarm is emitted when one tries to stream an HDCP content when the scrambling is disabled:

```
{
   "alarm": {
     "active": true,
     "description": "Input hdmi_input1 is HDCP encrypted, but this stream is not 
scrambled",
     "name": "HDCP encrypted input (video) on session1",
     "timestamp": "1970-01-01T18:49:59.000UTC"
   }
}
```
2. Configuration update notification: a change in the settings happened. For instance, one do a config\_set of the session parameters:

```
{
  "config update": {
     "name": "session"
   }
}
```
Another example might be when one of the HDMI sources is connected or disconnected from the encoder:

```
{
  "config_update": {
     "name": "hdmi_input1"
   }
}
```
3. Identify notification: a request for the device to identify itself:

```
{
   "identify": {}
}
```
<span id="page-65-0"></span>![](_page_65_Picture_0.jpeg)

## OmniStream JSON API

### Firmware Upgrades

The upgrade of a device is performed with a .vpup2 file. First, the .vpup2 file has to be uploaded on the device. This is done with an upload request through HTTP to following address: http://\_\_device\_IP\_address\_\_/upload. In the reply of this request the local name of .vpup2 file is provided. In a second step a JSON request must be sent over the WebSocket. The request should contain the local name returned by the http server:

```
{
   "upgrade": "__local_name_of_vpup_file__",
  "password": "3243F6A8885",
   "username": "admin"
}
```
### Rebooting OmniStream

To reboot OmniStream, the JSON request is:

```
{
   "method": {
     "reboot": {}
   },
   "password": "3243F6A8885",
   "username": "admin"
}
```
![](_page_66_Picture_0.jpeg)

![](_page_66_Picture_1.jpeg)